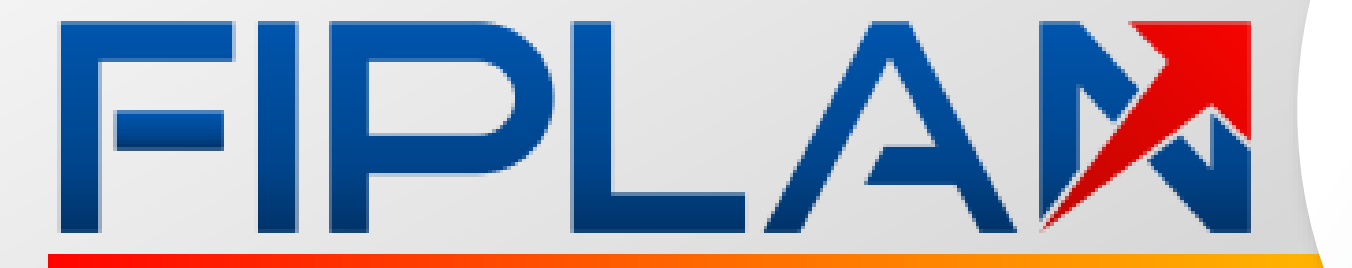

#### **Encerramento** 2023

**Mudanças para 2023**

Apresentação das mudanças no processo de Encerramento do Exercício no Fiplan.

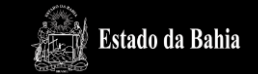

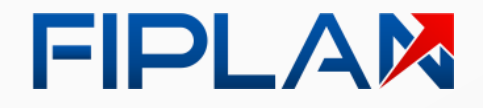

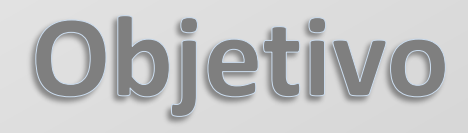

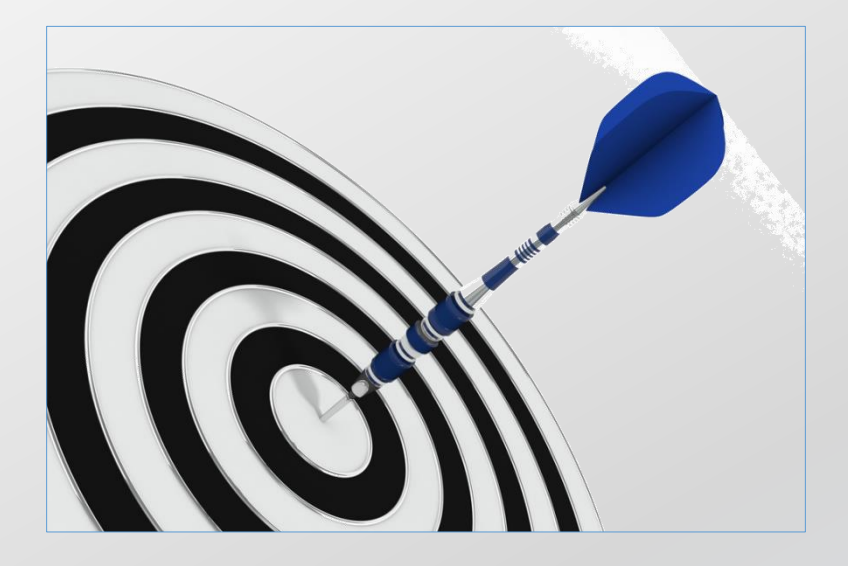

Apresentar **mudanças** no processo de encerramento no Fiplan para o **exercício de 2023**.

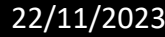

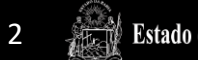

#### FIPLAM

#### Encerramento do exercício Resumo

# Adequação das funcionalidades ao Fiplan 2.0. Ajustes com objetivo de melhorias da performance. Simplificação do processo, removendo a Pré-Inscrição de RP.

Inclusão de novas pendências para o encerramento do exercício.

Encerramento do Exercício 22/11/2023 3

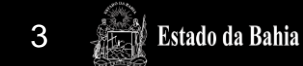

#### Encerramento do exercício **Fluxo resumido**

Estado da Bahia

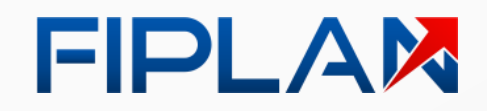

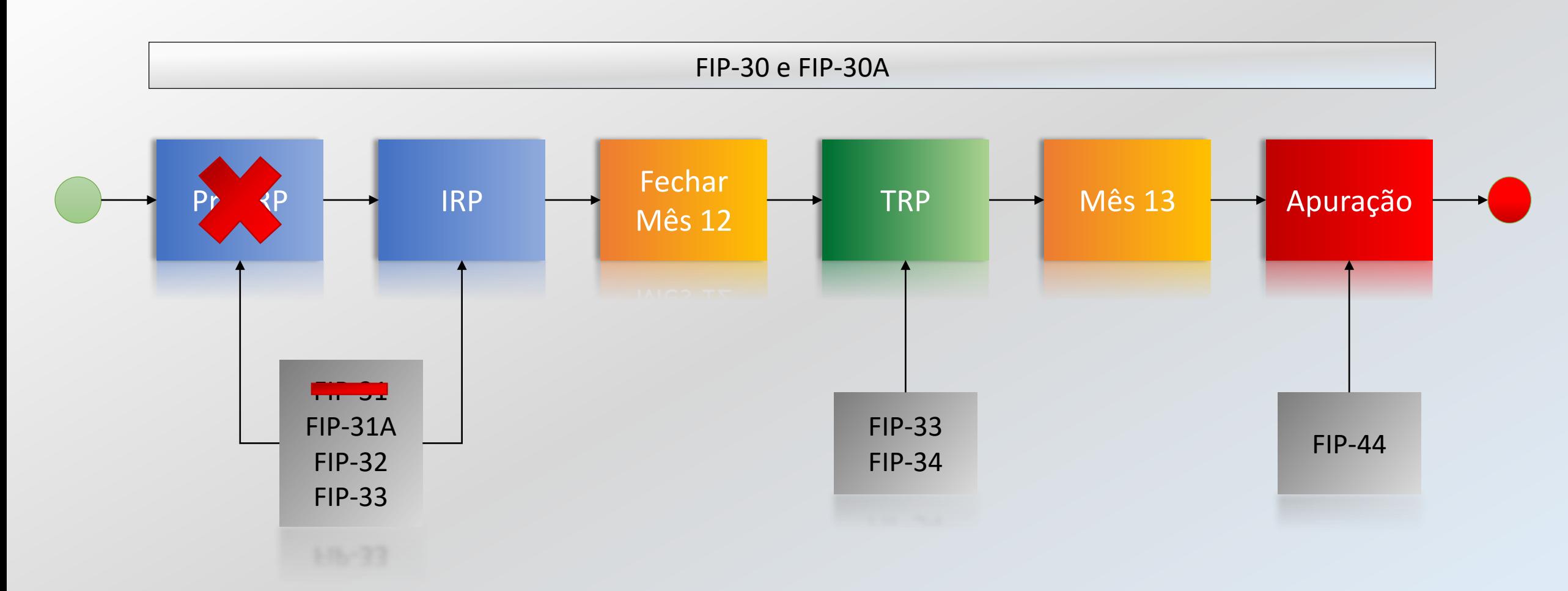

Encerramento do Exercício 22/11/2023 4

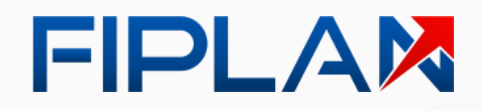

#### Encerramento do exercício Principais alterações

#### **Funcionalidades**:

- └ Inscrição em RP
- └ Transferência de RP
- └ Apuração de Resultados

#### **Relatórios**:

- └ FIP-030 Demonstrativo de Encerramento
- L FIP-031A Pendências para Inscrição de RP
- └ FIP-033 Situação de RP

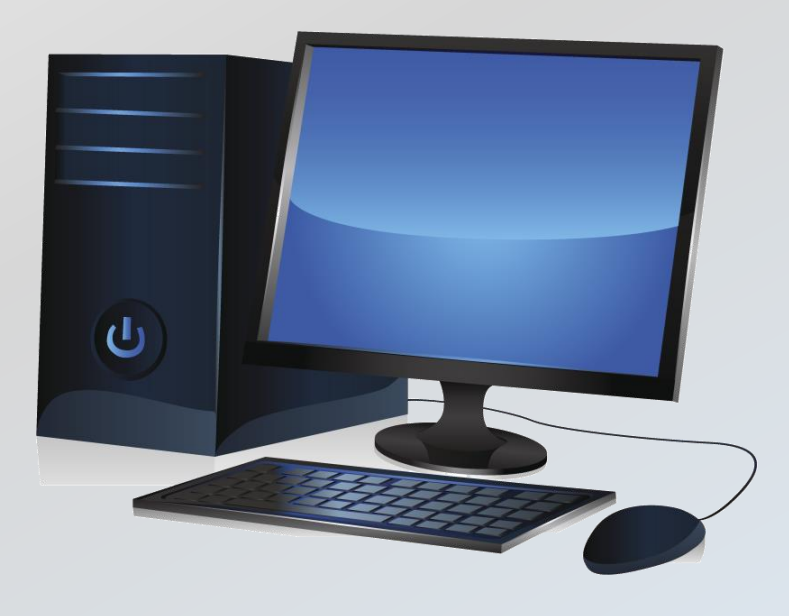

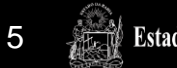

#### FIPLAM

#### **FIP-031A**

Apresentar relação de pendências para o Encerramento do Exercício de 2023

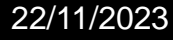

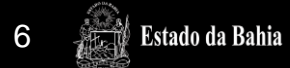

## Relatório FIP-031A **Tipos de Pendências**

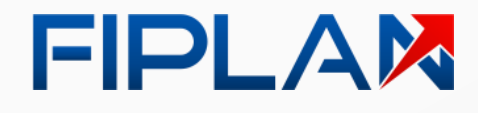

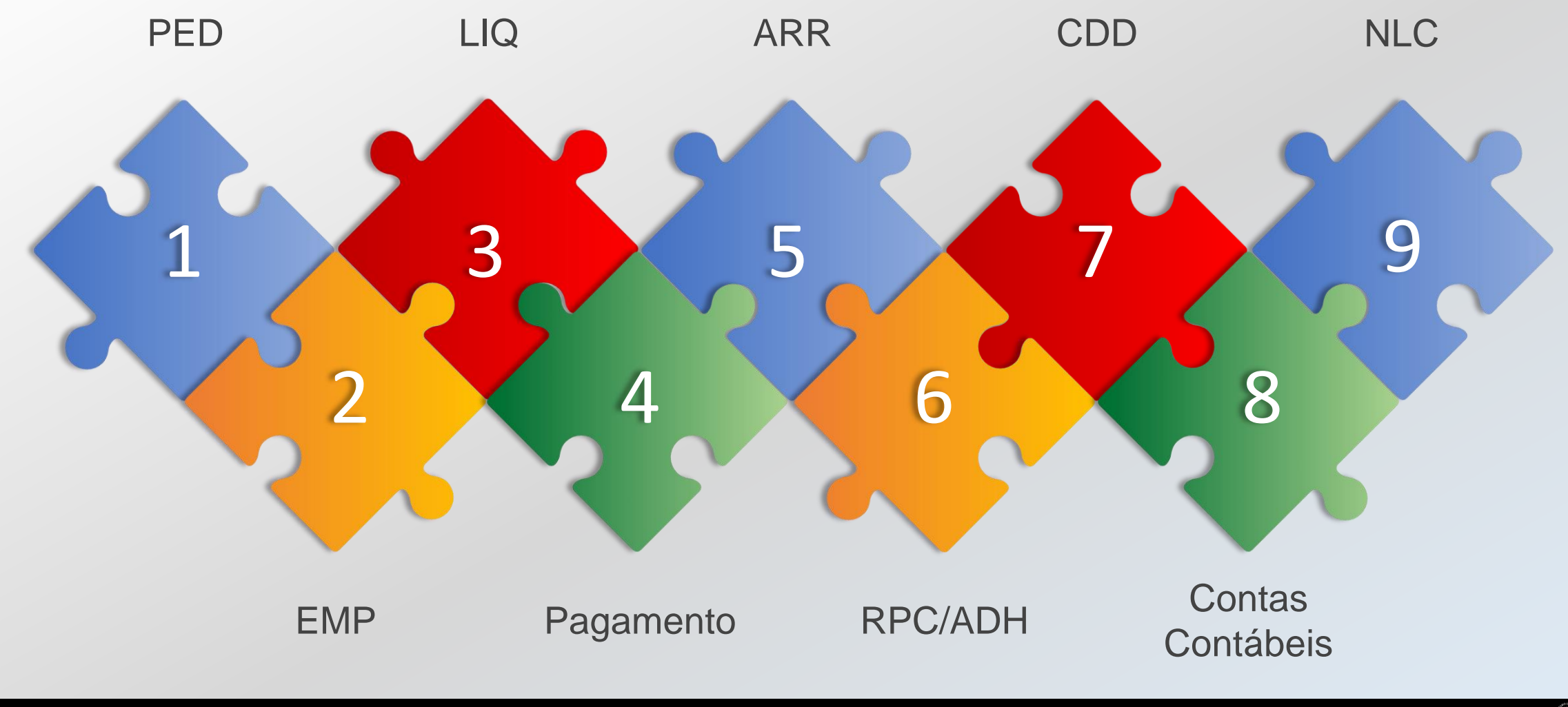

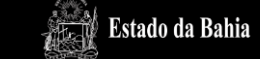

#### Relatório FIP-031A Tipos de Pendências

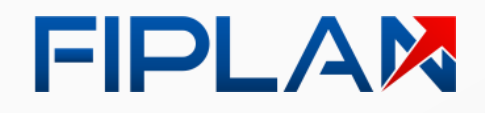

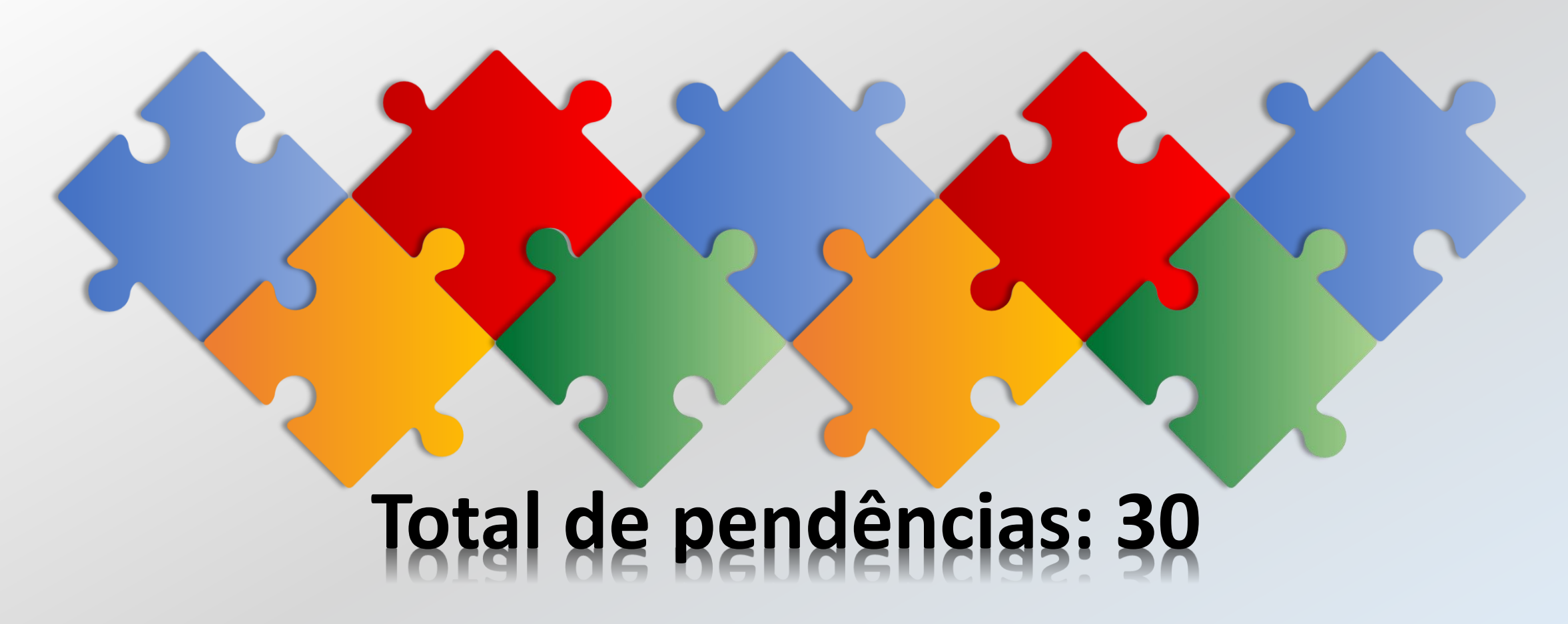

Encerramento do Exercício 22/11/2023 8

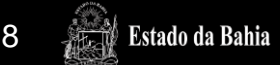

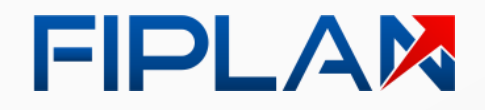

#### Relatório FIP-031A **Novas Pendências**

#### **Inclusão de novas pendências:**

- OPE Transmitidas e Não Efetivadas ou Não Transmitidas ou Transmitidas sem Retorno
- OPE Pendente de Execução Orçamentária
- Contas Contábeis que Não Devem Migrar Saldo Situações Especiais
- Restos a Pagar Processados (RPP) com mais de 5 anos para análise

A pendência de Restos a Pagar Processado (RPP) com mais de 5 anos **não impede a inscrição de RP do exercício***.*

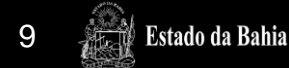

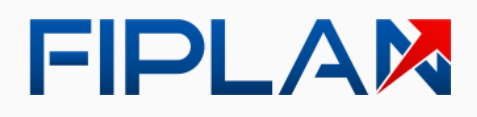

#### Relatório FIP-031A **OPE pendente**

Exibir **relação de OPE** :

- Não transmitidas
- Transmitidas sem retorno
- Não efetivadas

Tipo de Pendência: **4 - Pagamento**

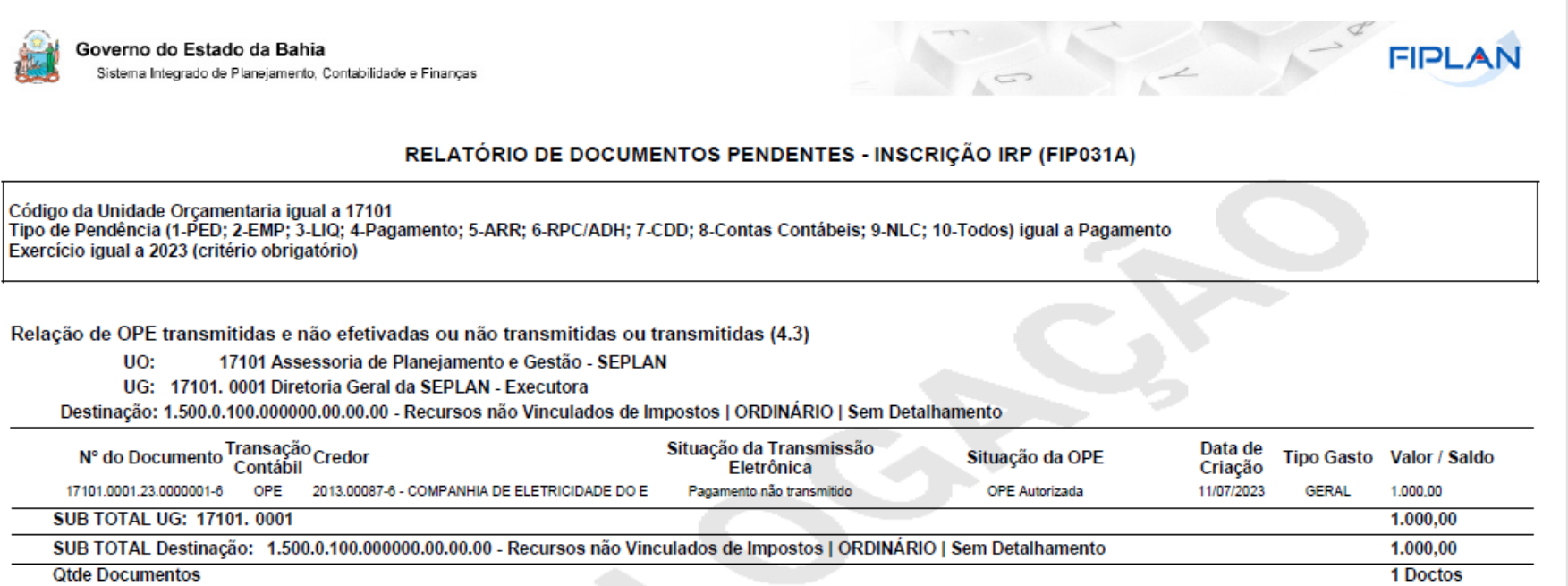

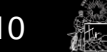

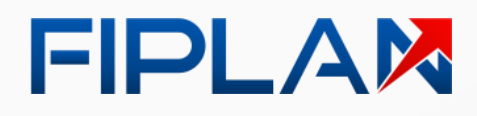

#### Relatório FIP-031A OPE sem registro orçamentário

Exibir relação de **OPE pendente de registro** da execução orçamentária.

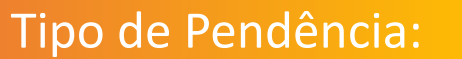

**4 - Pagamento**

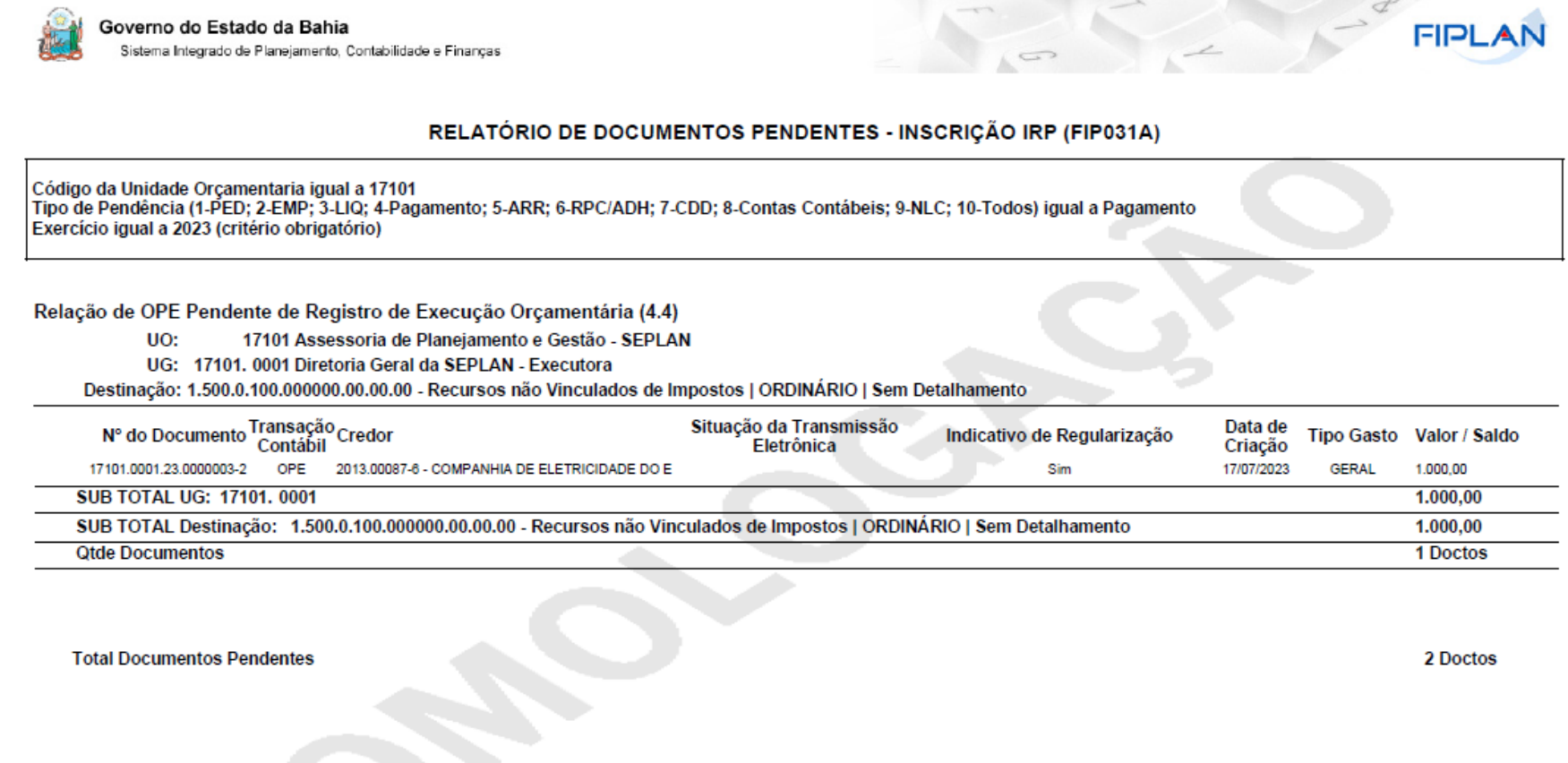

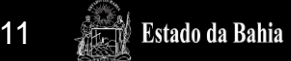

#### FIPLAX

#### **Relatório FIP-031A** Contas que não devem migrar saldo

Exibir relação de **contas contábeis**  identificadas pela contabilidade que **não podem migrar saldo** para o próximo exercício.

> Tipo de Pendência: **8 - Contas Contábeis**

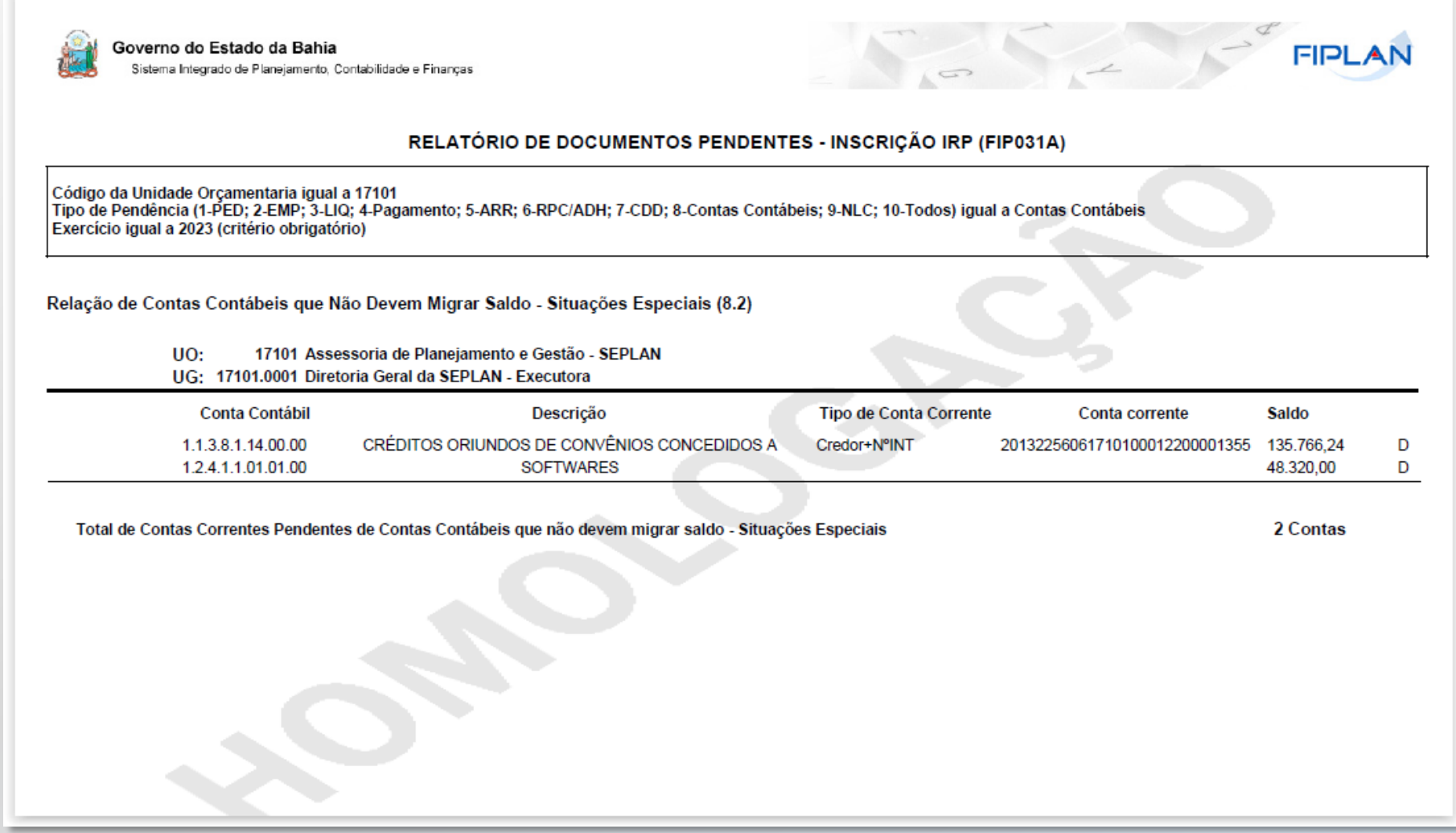

#### FIPLAX

#### Relatório FIP-031A Contas que não devem migrar saldo

A **Dicop cadastra a pendência** na funcionalidade de **Parametrização de Restos a Pagar** a nível de **conta corrente** .

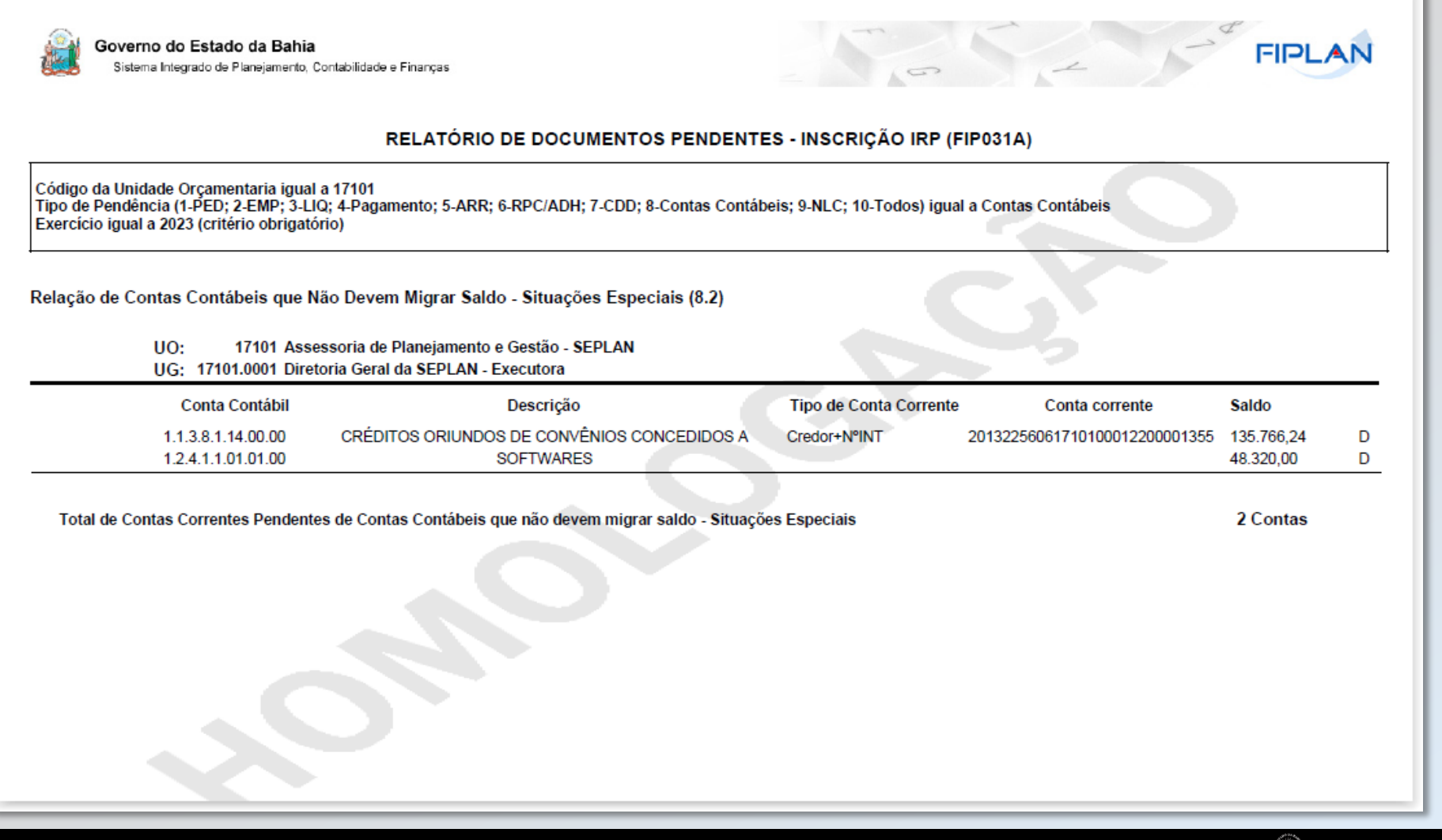

Estado da Bahia

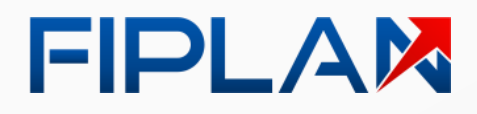

#### **Relatório FIP-031A** RPP com mais de 5 anos

Exibir relação de **Restos a Pagar Processados** com mais de **5 anos** para análise pela unidade.

> Tipo de Pendência: **3 - LIQ**

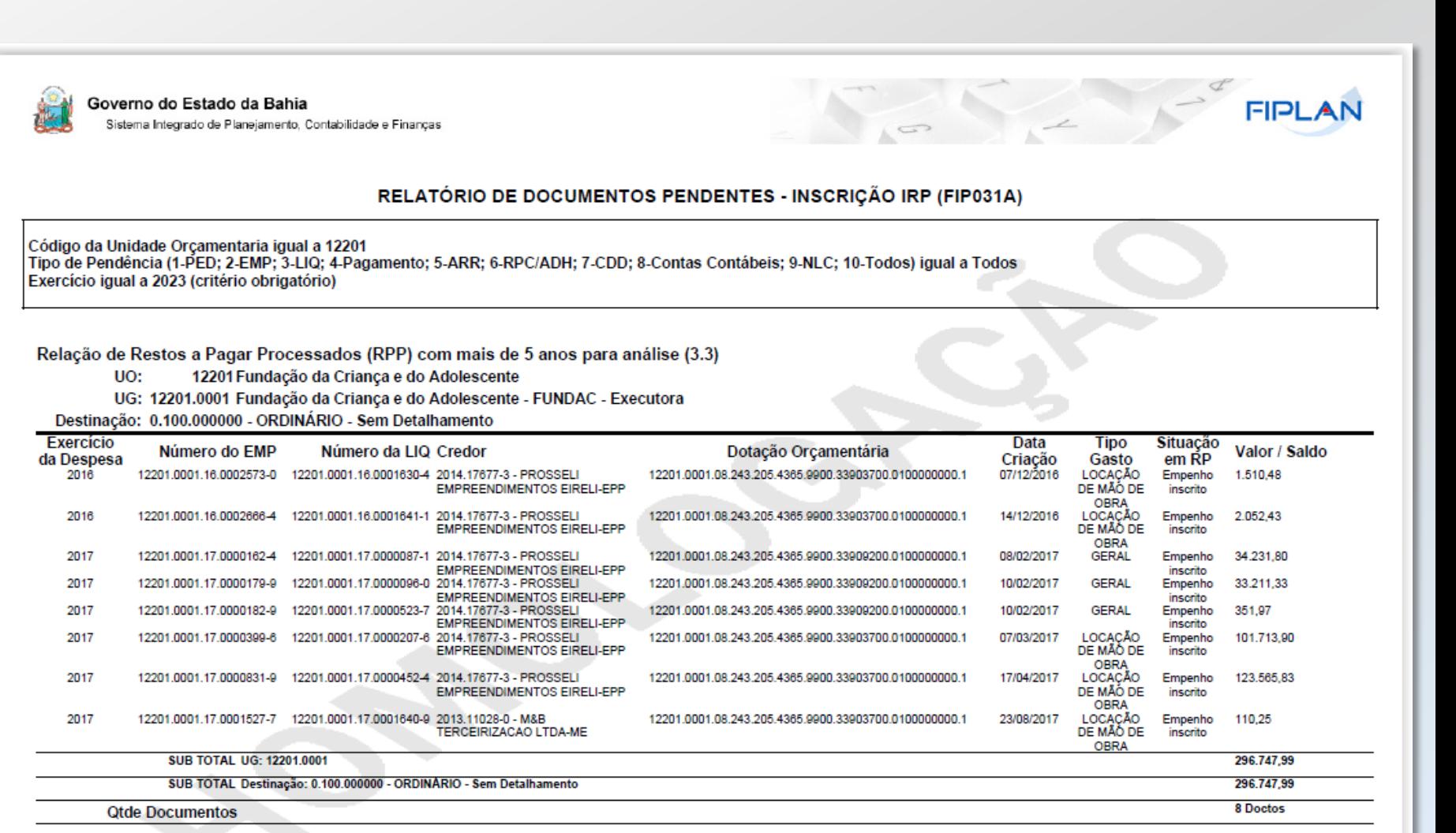

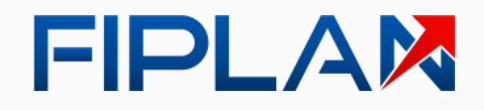

#### **Relatório FIP-031A** Exclusão de pendências

#### **Exclusão das seguintes pendências:**

Empenhos (EMP) sem Pré-Inscrição.

- Empenhos (EMP) com Saldo a Pagar divergente das Liquidações (LIQ) passíveis de inscrição.
- Liquidações (LIQ) sem Pré-Inscrição.
- RPC e ADH não Pré-Inscrito e vinculado a EMP Pré-Inscrito.

Contas Contábeis migradas do SICOF.

Contas Contábeis com DR a classificar (subfonte 999999).

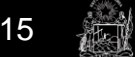

Estado da Bahia

#### FIPLAM

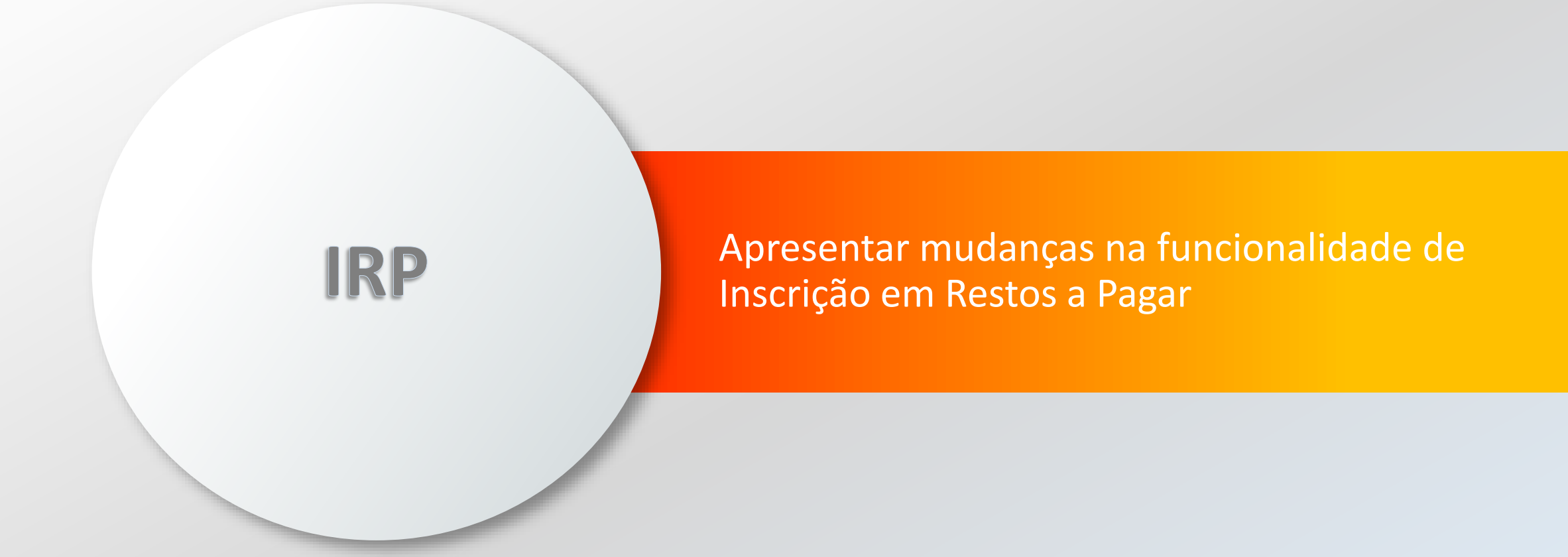

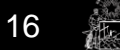

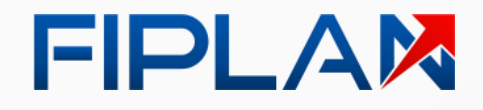

## Inscrição em RP

#### **Principais mudanças:**

- Adequação ao Fiplan 2.0.
- Remoção da Pré-Inscrição de RP.
- Inscrição efetuada por UO e UG.
- Processamento realizado por DR que tiver documento para inscrever em RP.

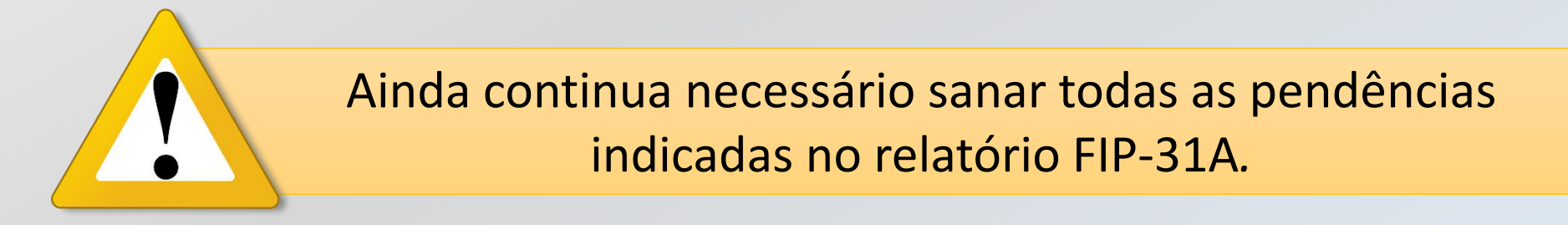

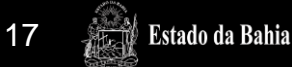

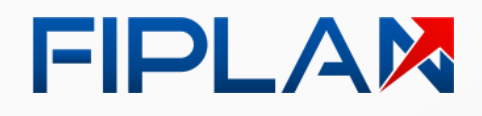

**HOMOLOGACÃO** 

& Usuário Apresentação ~

O usuário informa a **Unidade Gestora**, a **Data de Inscrição** e o **Histórico** .

\*Histórico:

**FIPLAM** 

Ε 999.999.990-50 - Exercício Logado: 2023 - UO: 33101 - Sexta-feira, 17/11/2023 às 16:46 - Servidor: 70 - Chrome 36 - Versão: v1.4.2 Documentos / Despesa / Inscrição de Restos a Pagar (IRP) / Inscrição de IRP / Incluir Exercício: 2023 Unidade Orçamentária: 33101 - Gabinete do Governador \*Unidade Gestora: 0001 Q - Gabinete do Governador - GABGOV - Executora 31/12/2023 \*Data de Inscrição: Encerramento Exercício 2023

FIPLAN - Sistema Integrado de Planejamento, Contabilidade e Finanças

*Observação:*

*O Fiplan irá preencher, por padrão, a Data de Inscrição com a última data do exercício .*

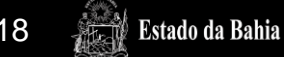

Cancelar

Incluir

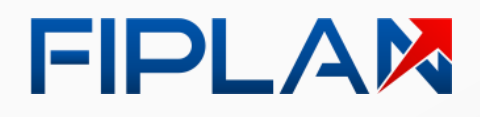

**Estado da Bahia** 

O usuário **confirma a inclusão de RP** para a Unidade Orçamentária e a Unidade Gestora.

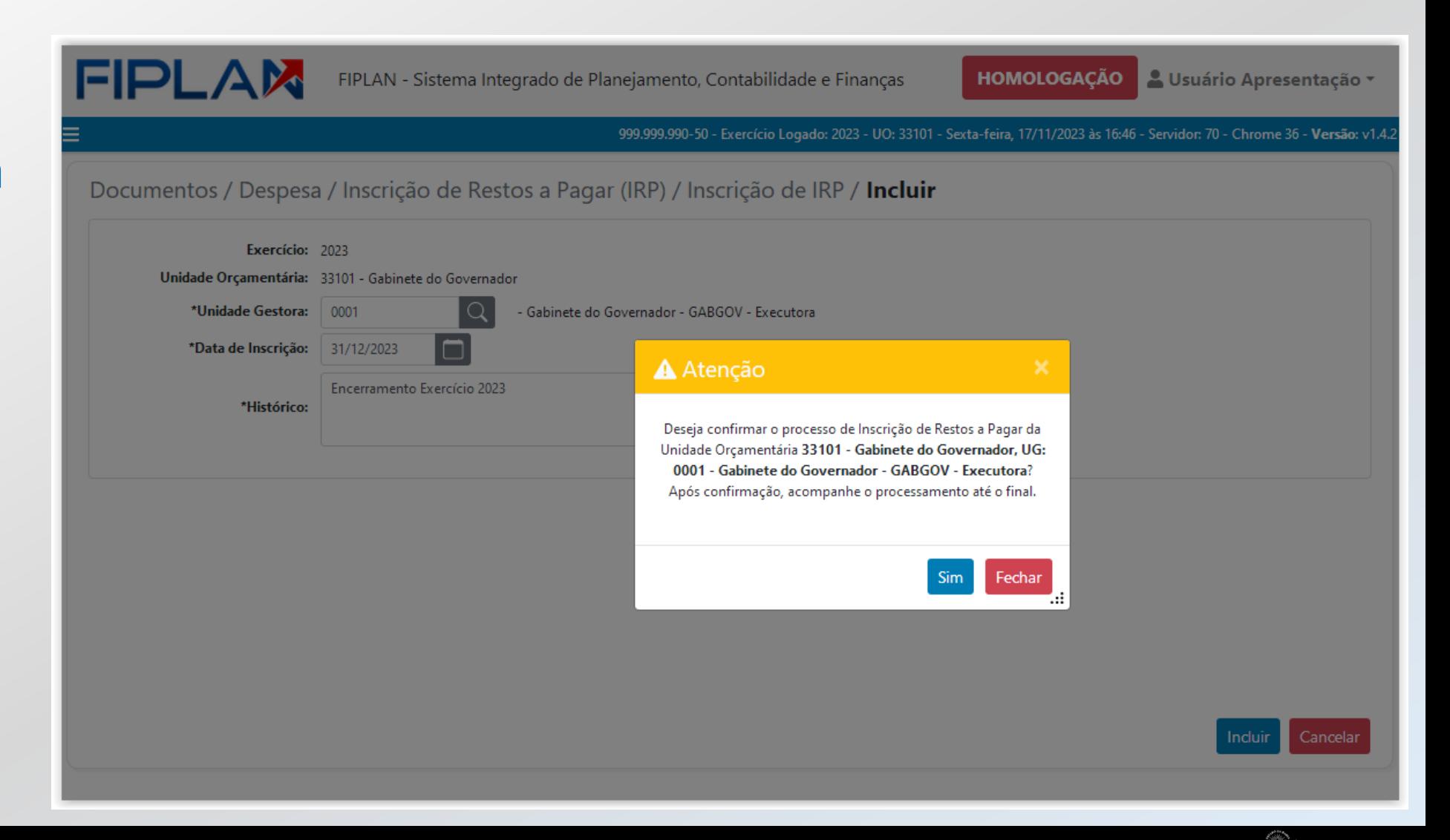

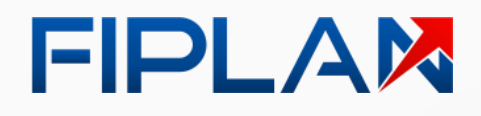

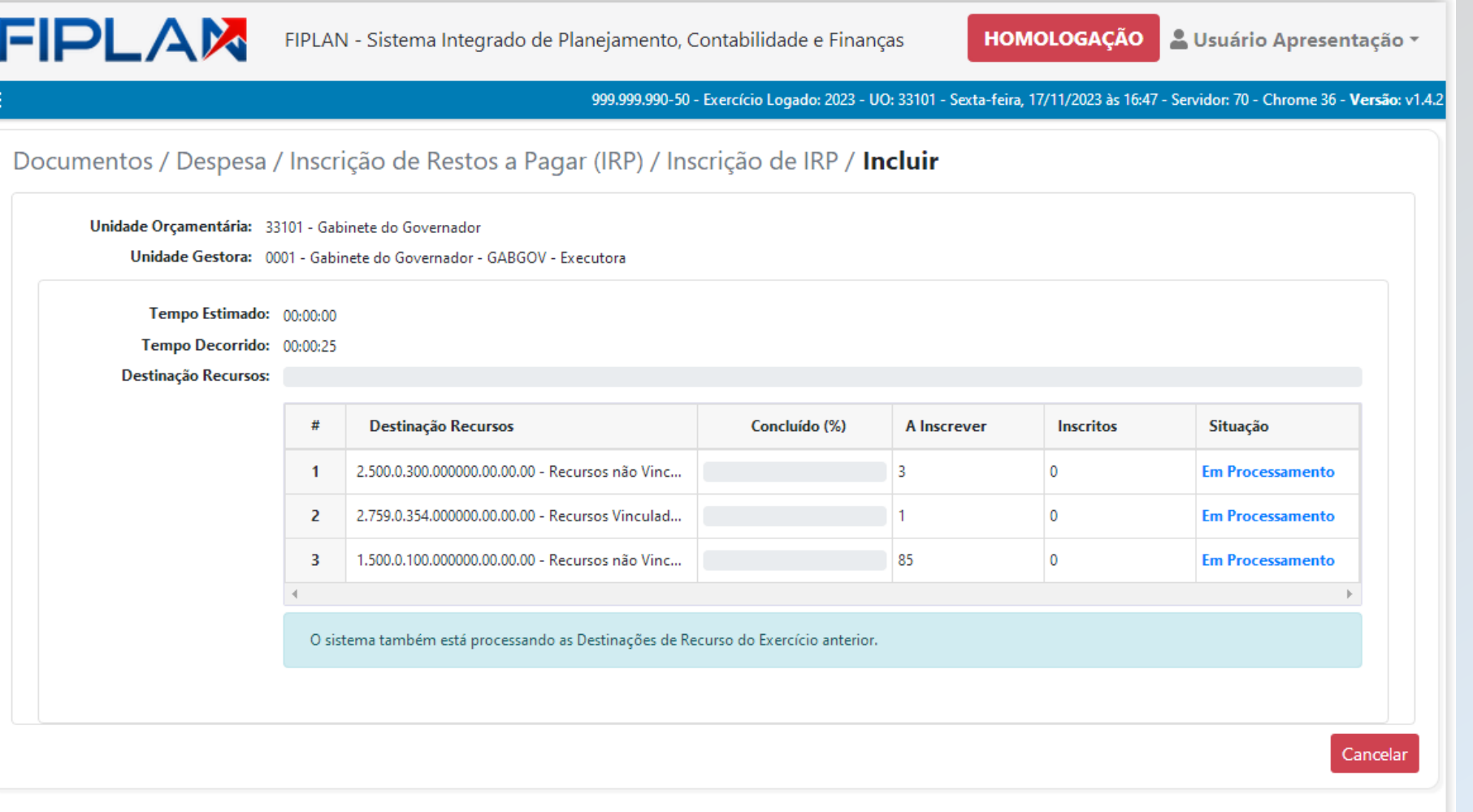

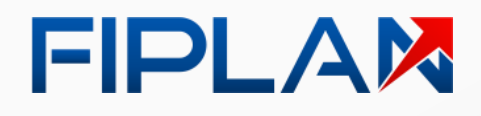

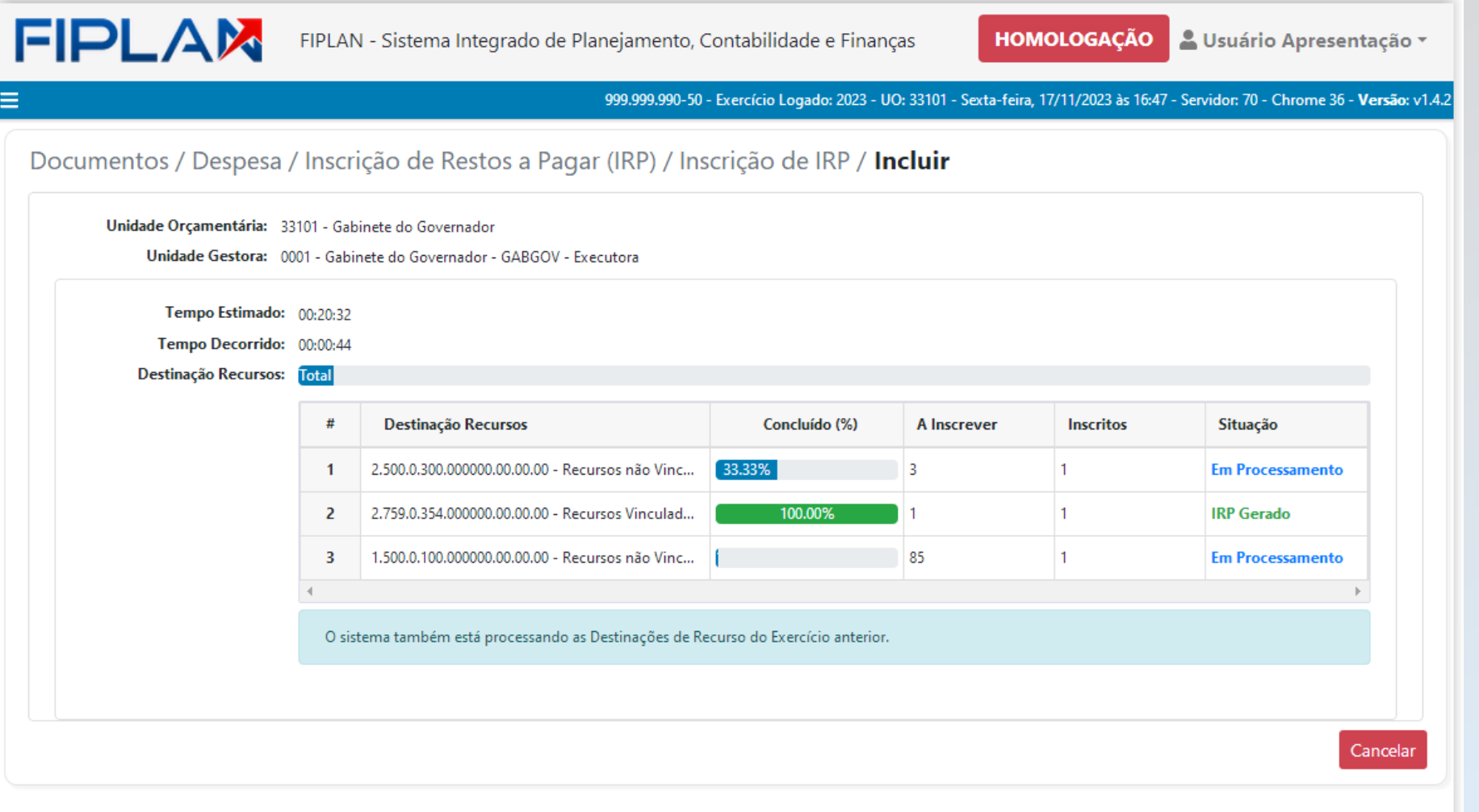

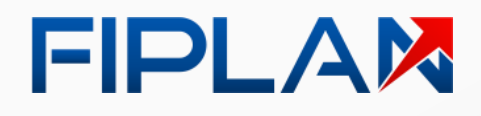

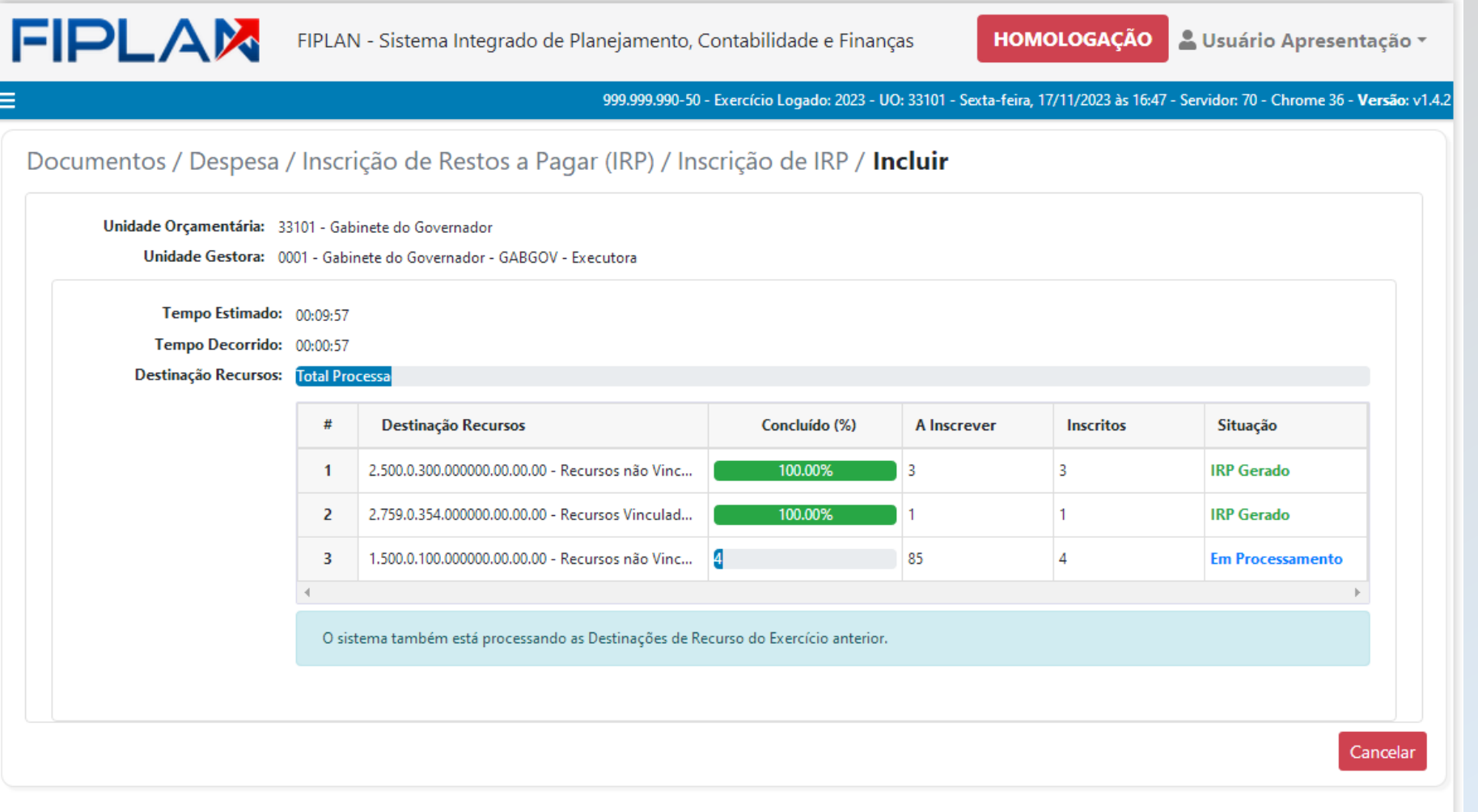

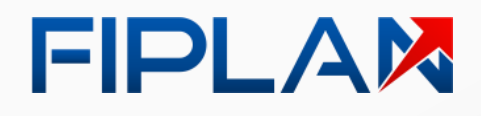

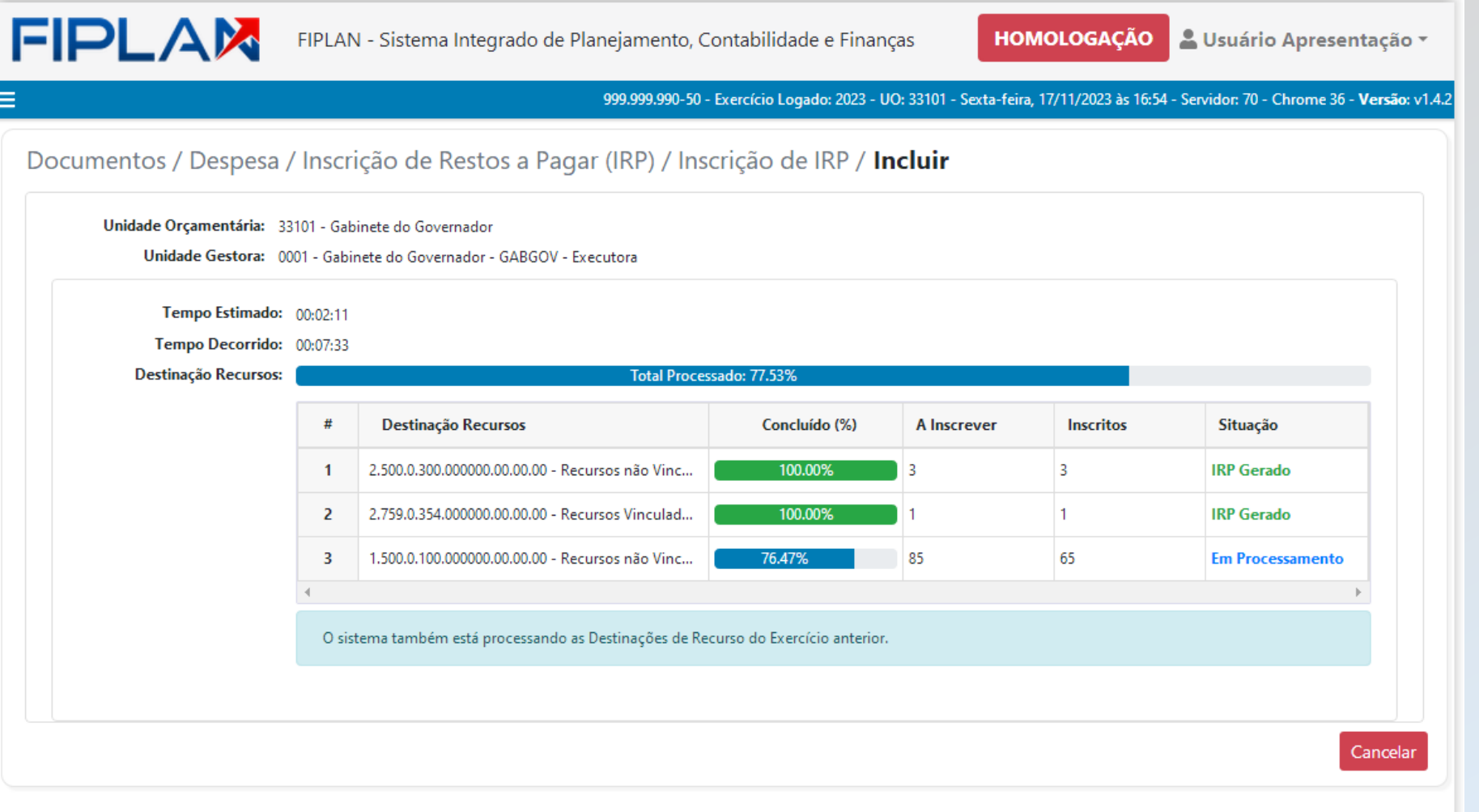

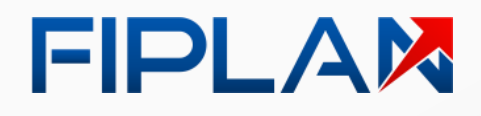

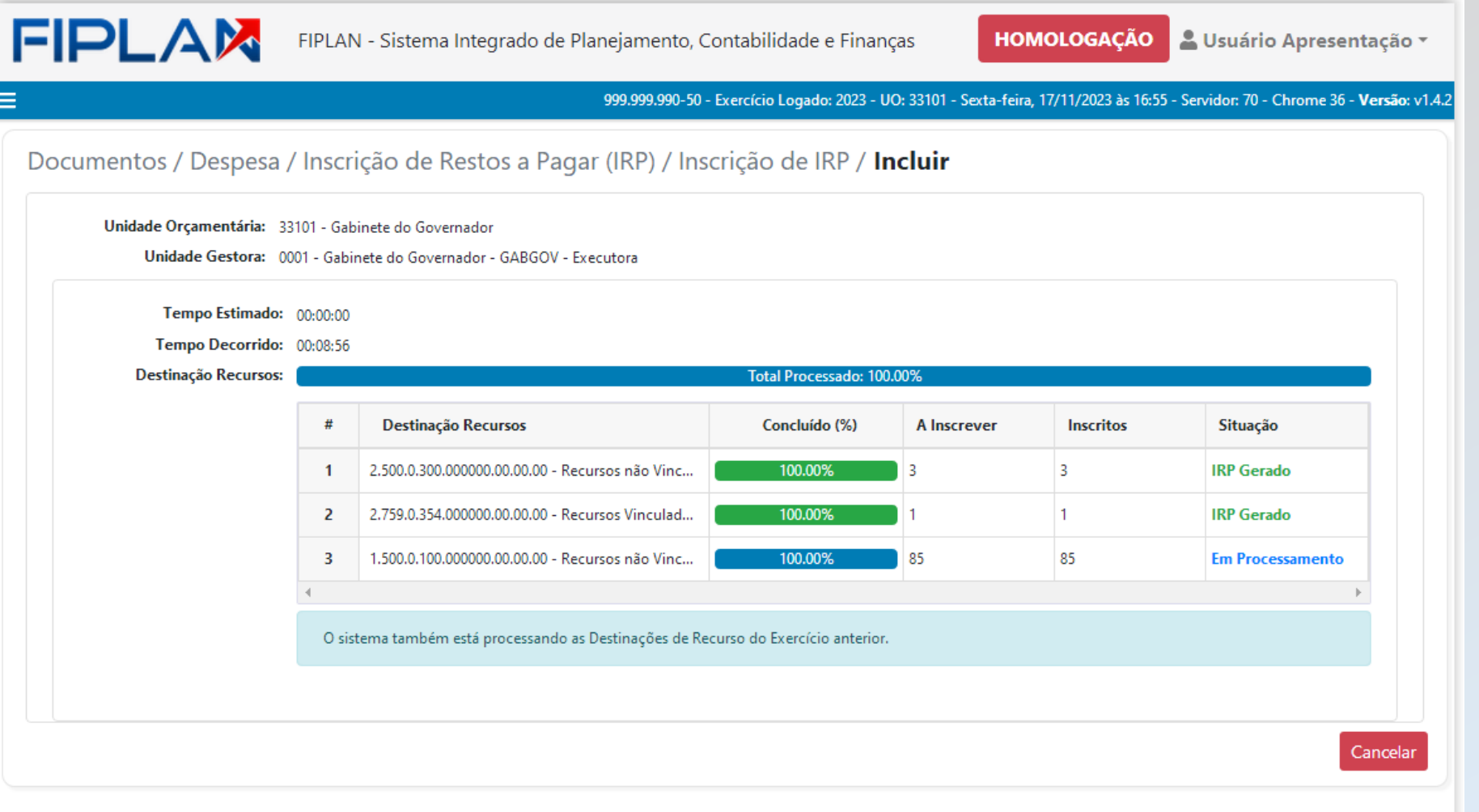

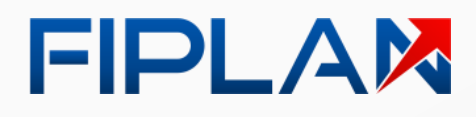

**All Estado da Bahia** 

Ao **final do processamento**, o Fiplan apresenta **mensagem de conclusão**.

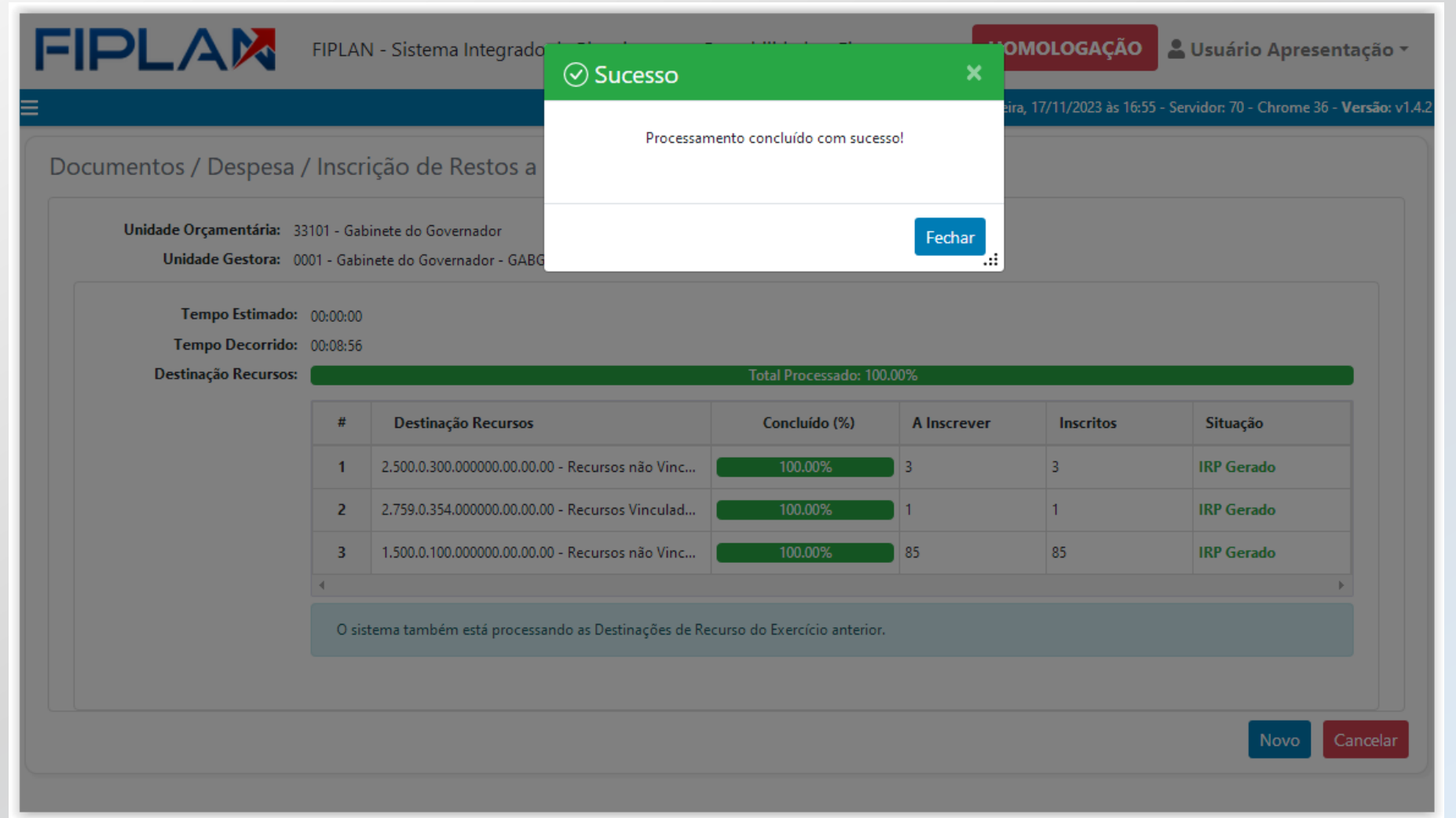

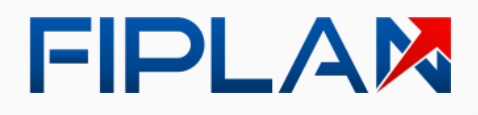

Ao **final do processamento**, o Fiplan apresenta **mensagem de conclusão**.

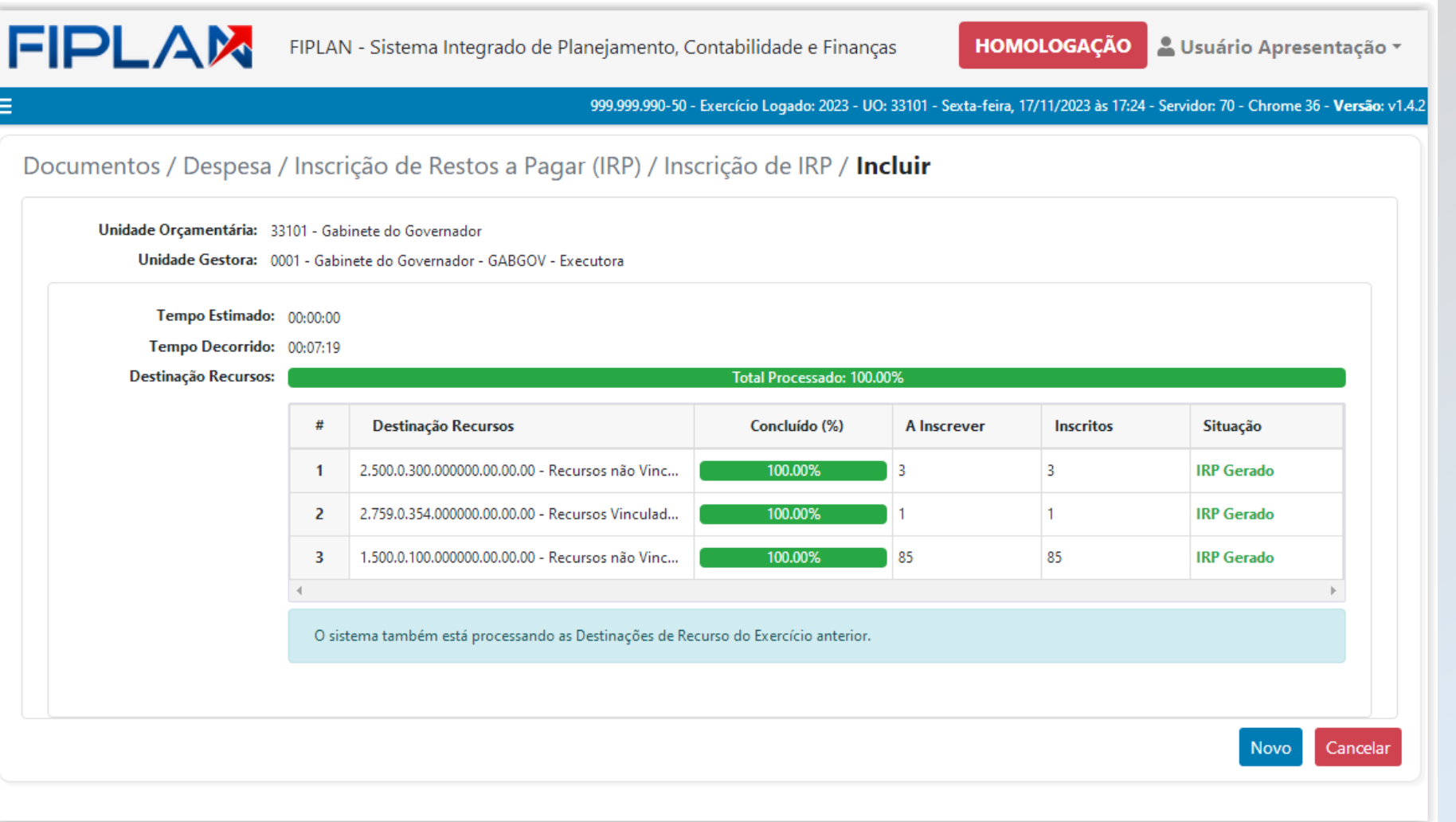

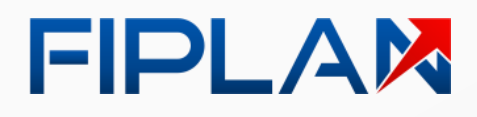

Porém, ao **final do processamento**, o Fiplan pode apresentar mensagem **de conclusão com erros** .

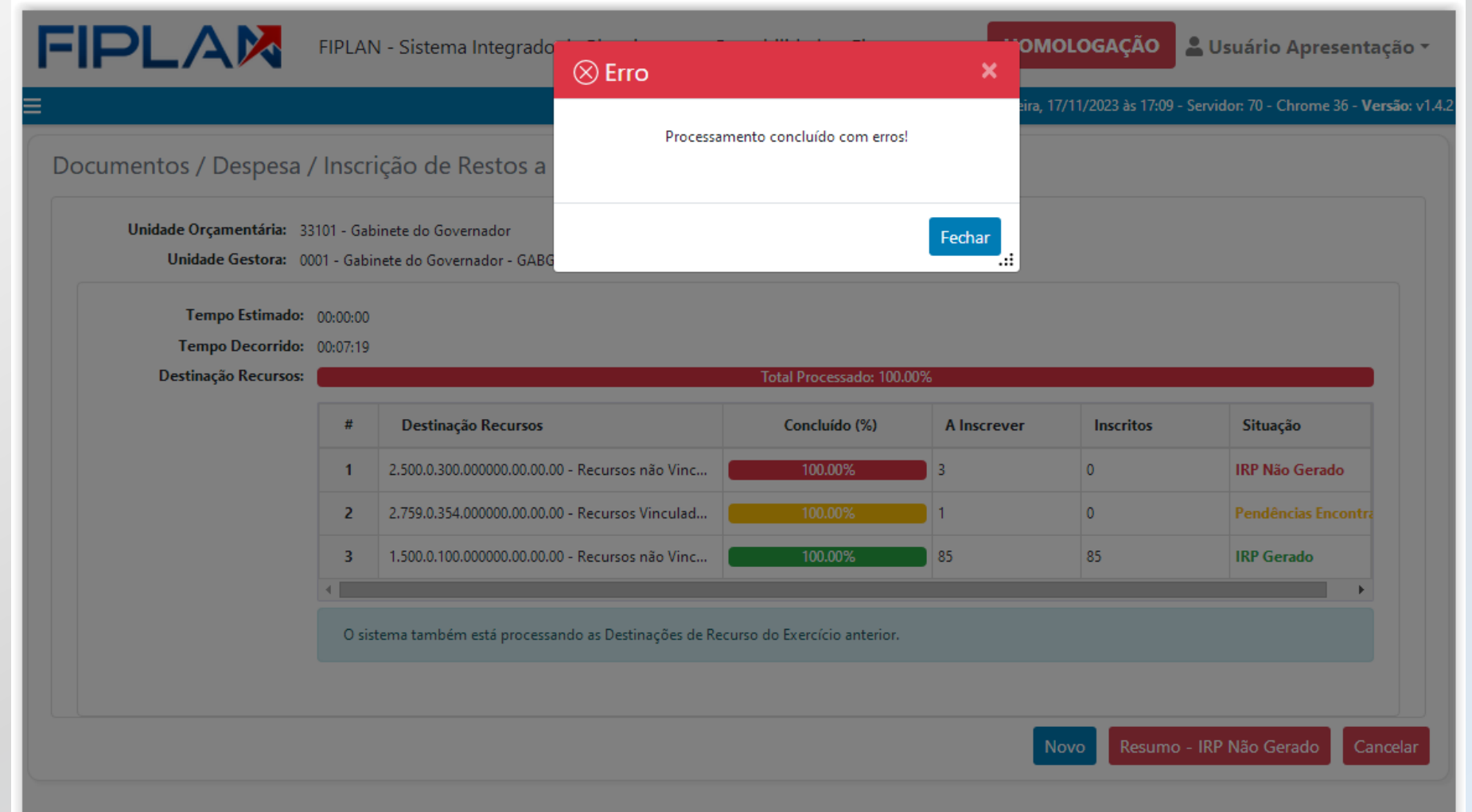

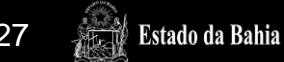

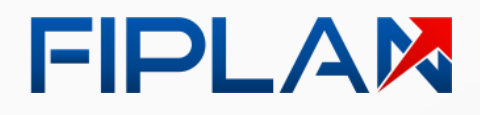

O Fiplan apresenta a relação de **Destinações de Recurso** que foram **processadas com sucesso** e as que **apresentaram erros** .

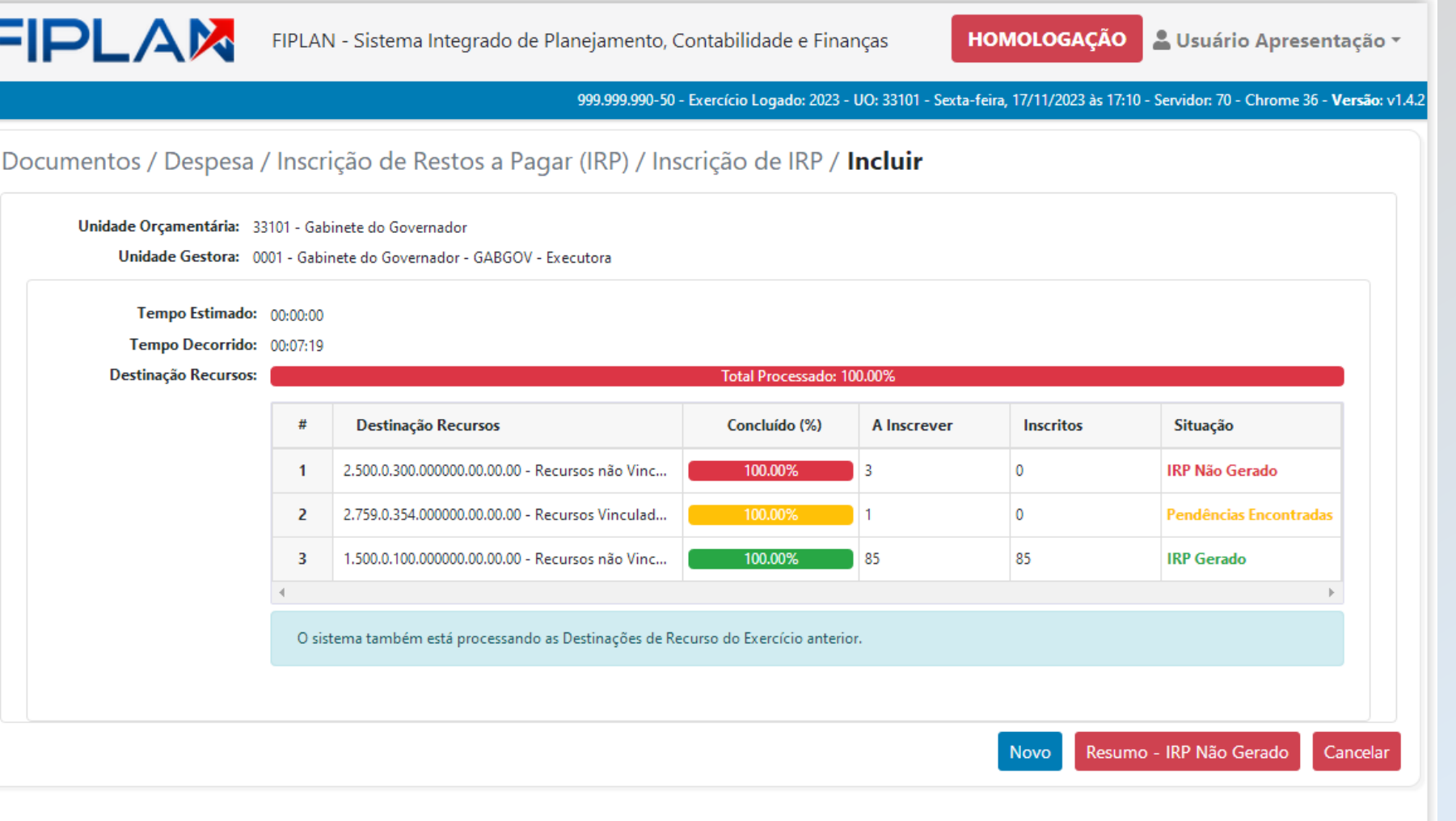

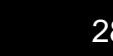

**Estado da Bahia** 

Е

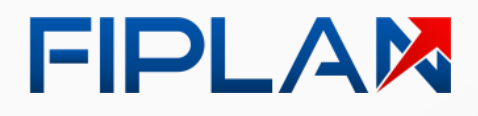

**HEADY** Estado da Bahia

Quando **não é possível concluir** o processamento, o Fiplan apresenta uma **tela de atenção** com a **causa do impedimento** .

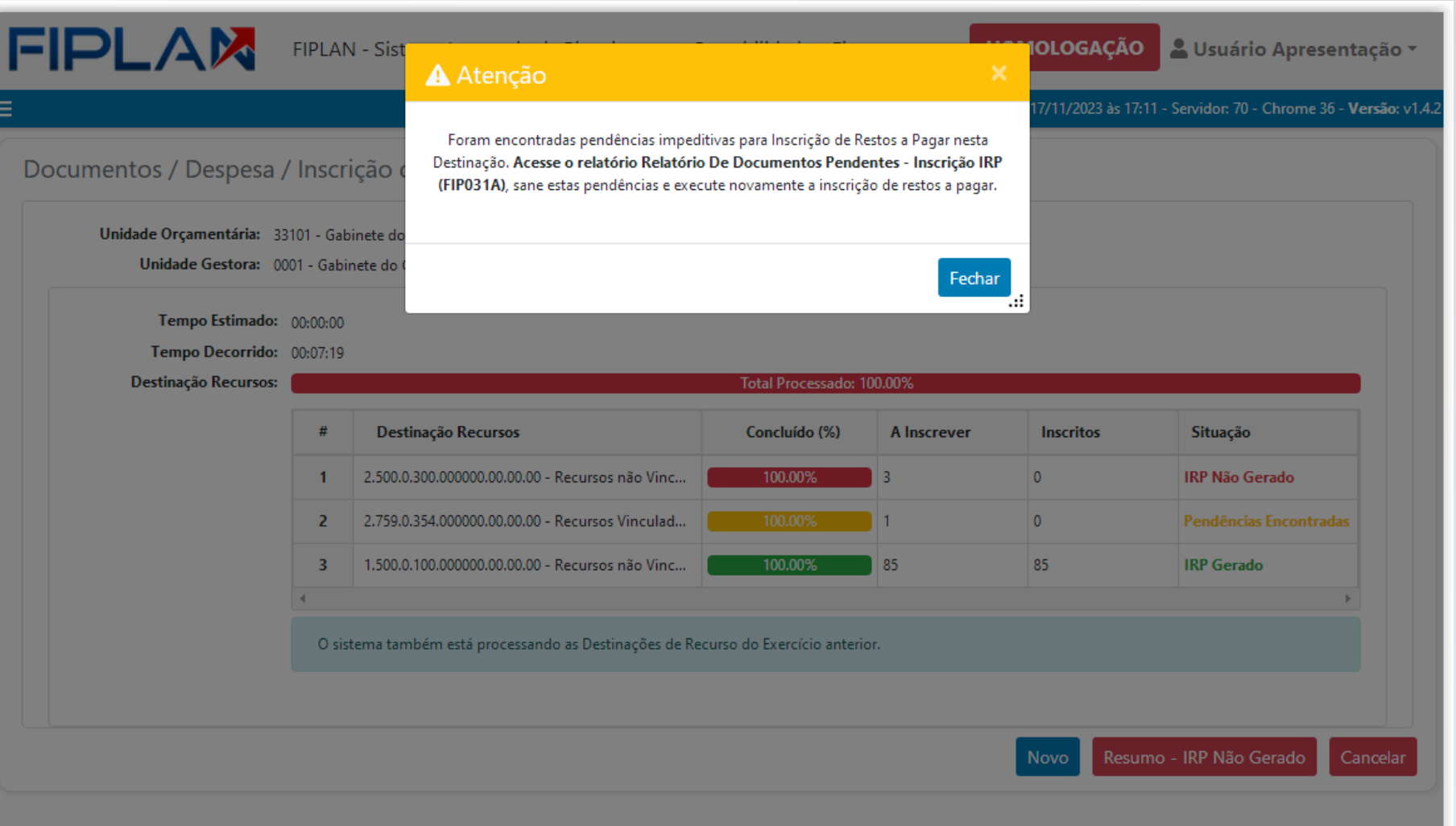

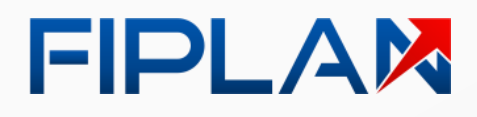

**Estado da Bahia** 

*Existe uma pendência não sanada que impede a inscrição em RP da Destinação de Recurso.*

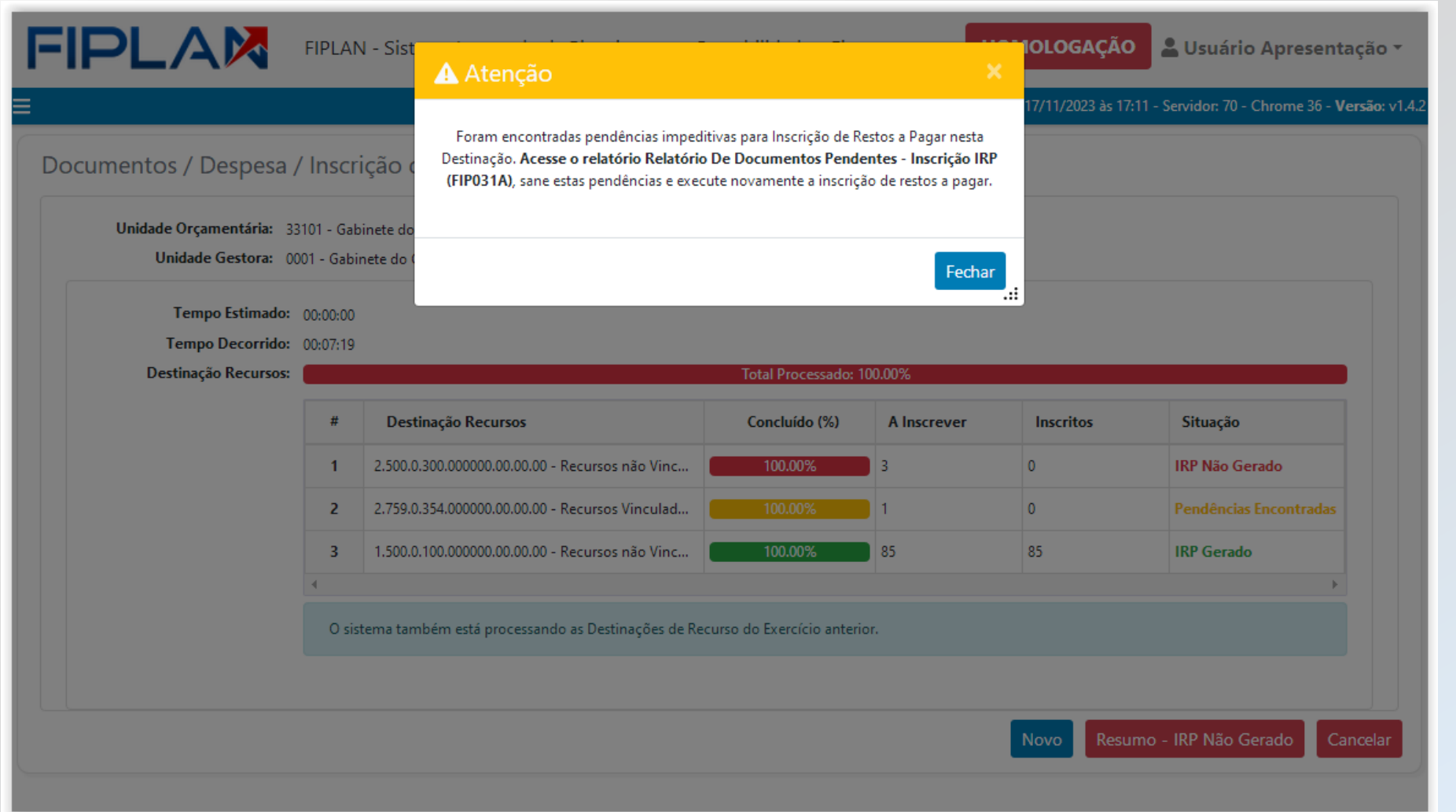

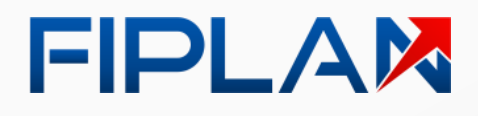

Quando **existe um problema que impede** o processamento, o Fiplan apresenta uma **tela de alerta**  com a **causa do problema** .

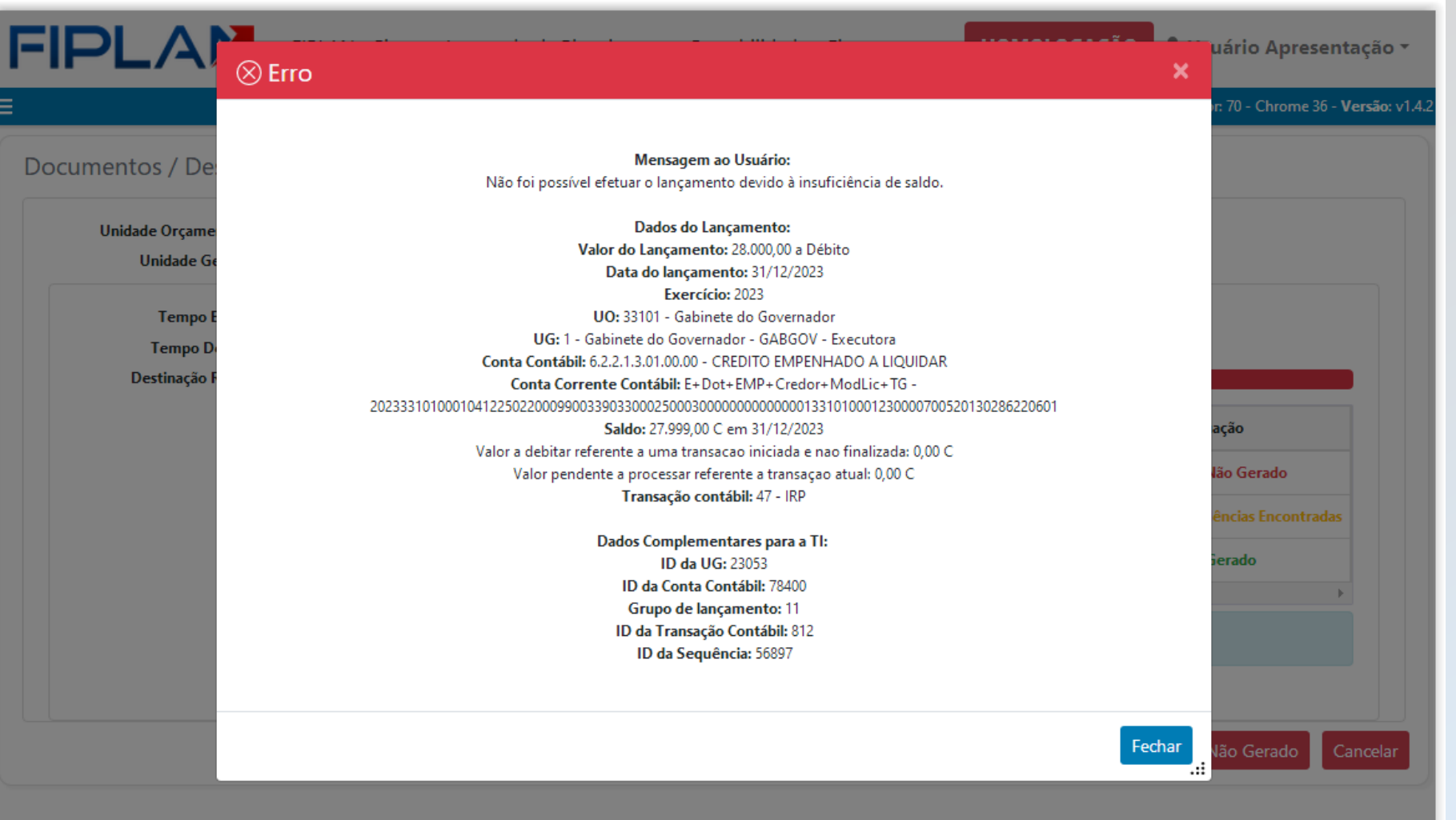

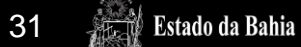

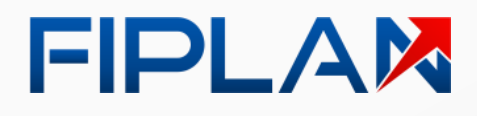

*Falta de saldo durante o lançamento contábil de inscrição em RP da Destinação de Recurso .*

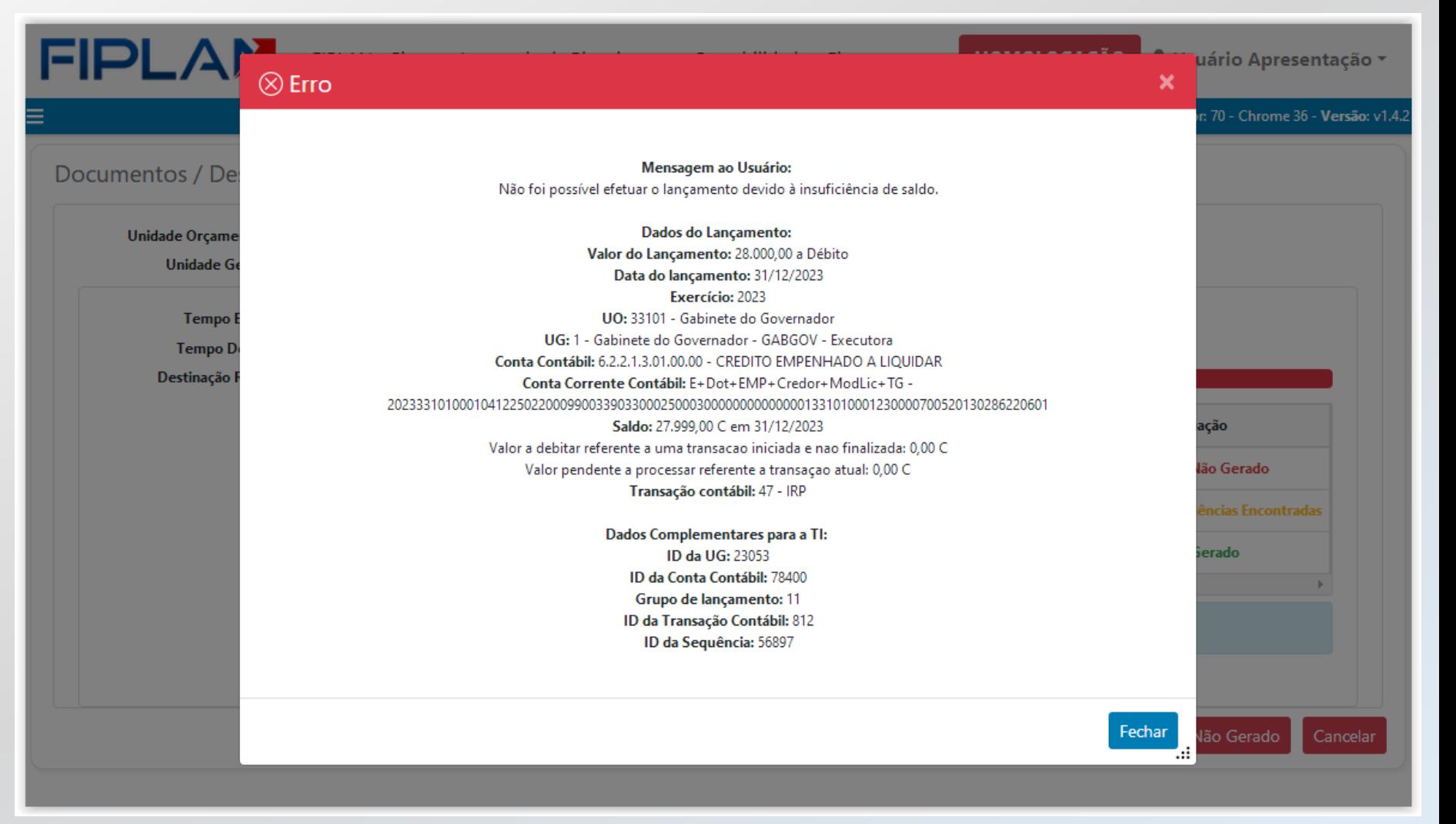

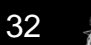

**Health Estado da Bahia** 

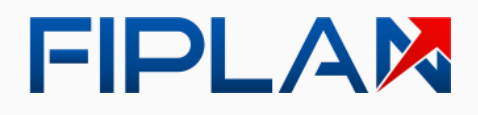

O usuário deve **resolver os problemas** e realizar uma **nova inclusão de RP**.

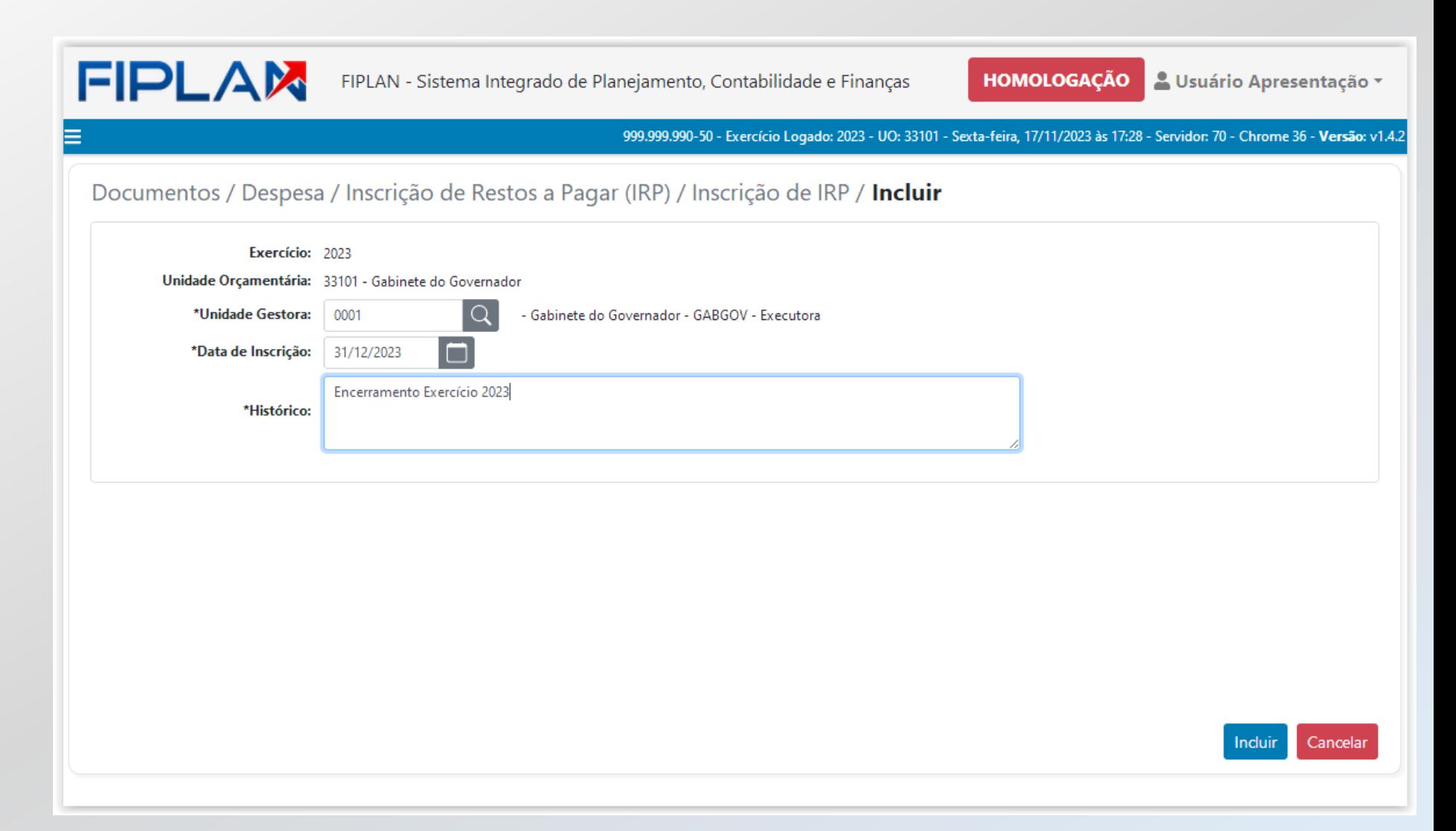

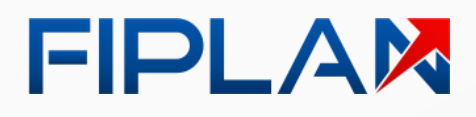

**Health Estado da Bahia** 

O usuário deve **resolver os problemas** e realizar uma **nova inclusão de RP**.

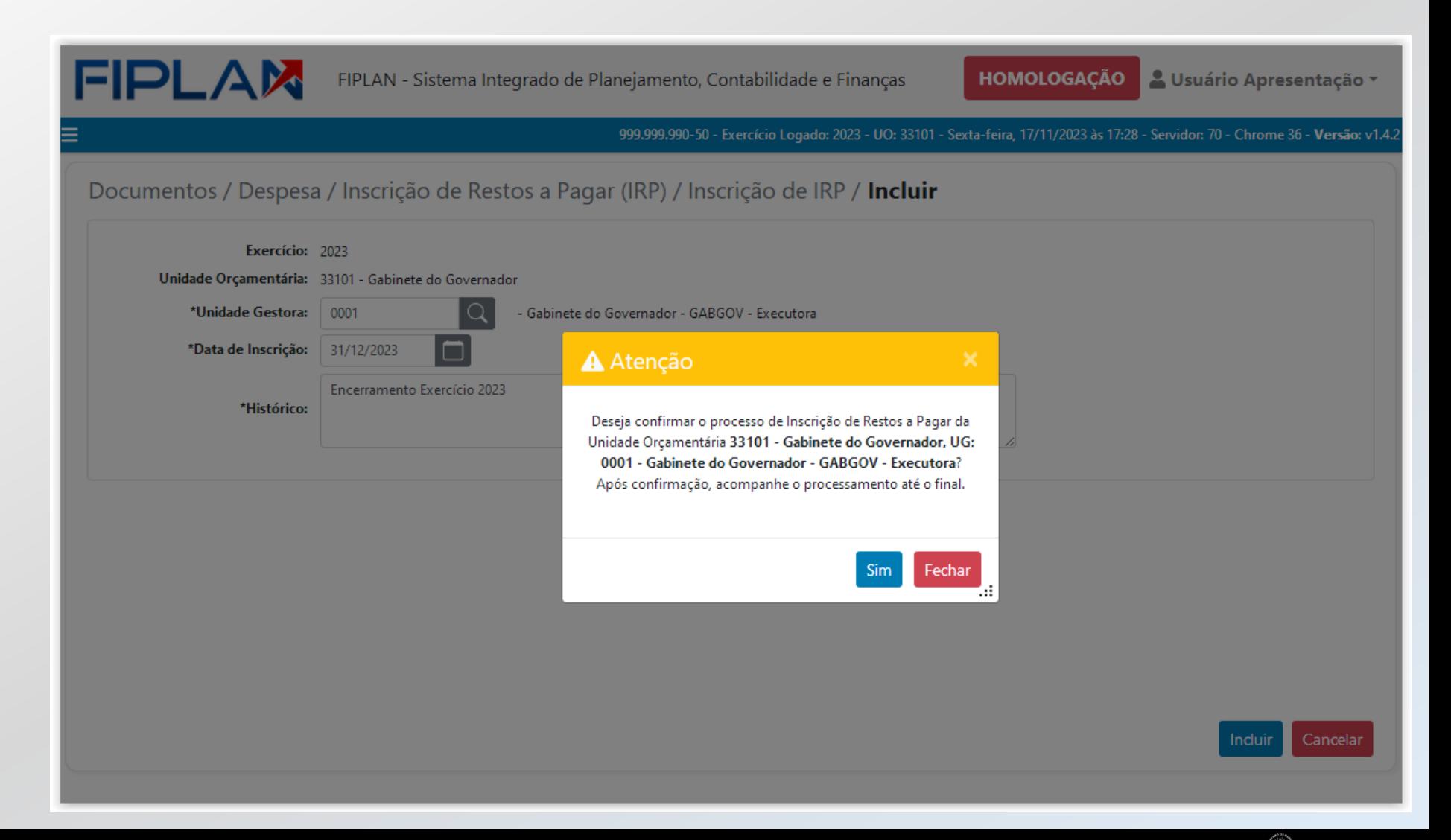

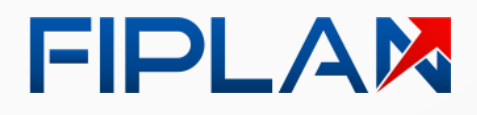

O Fiplan só irá processar as **Destinações de Recurso** que ainda **não foram incluídas** .

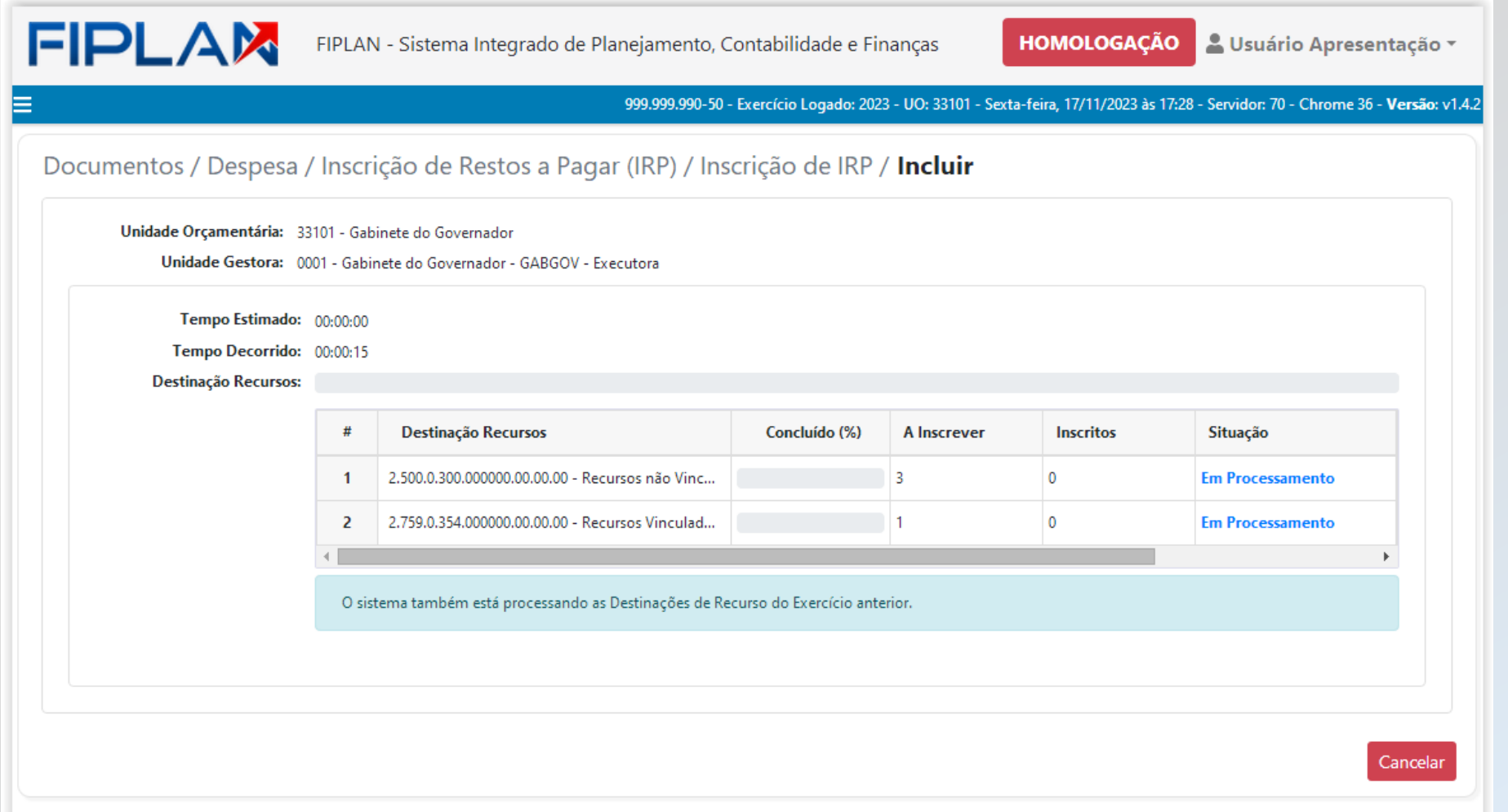

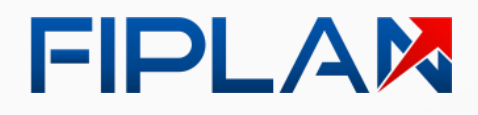

O Fiplan só irá processar as **Destinações de Recurso** que ainda **não foram incluídas** .

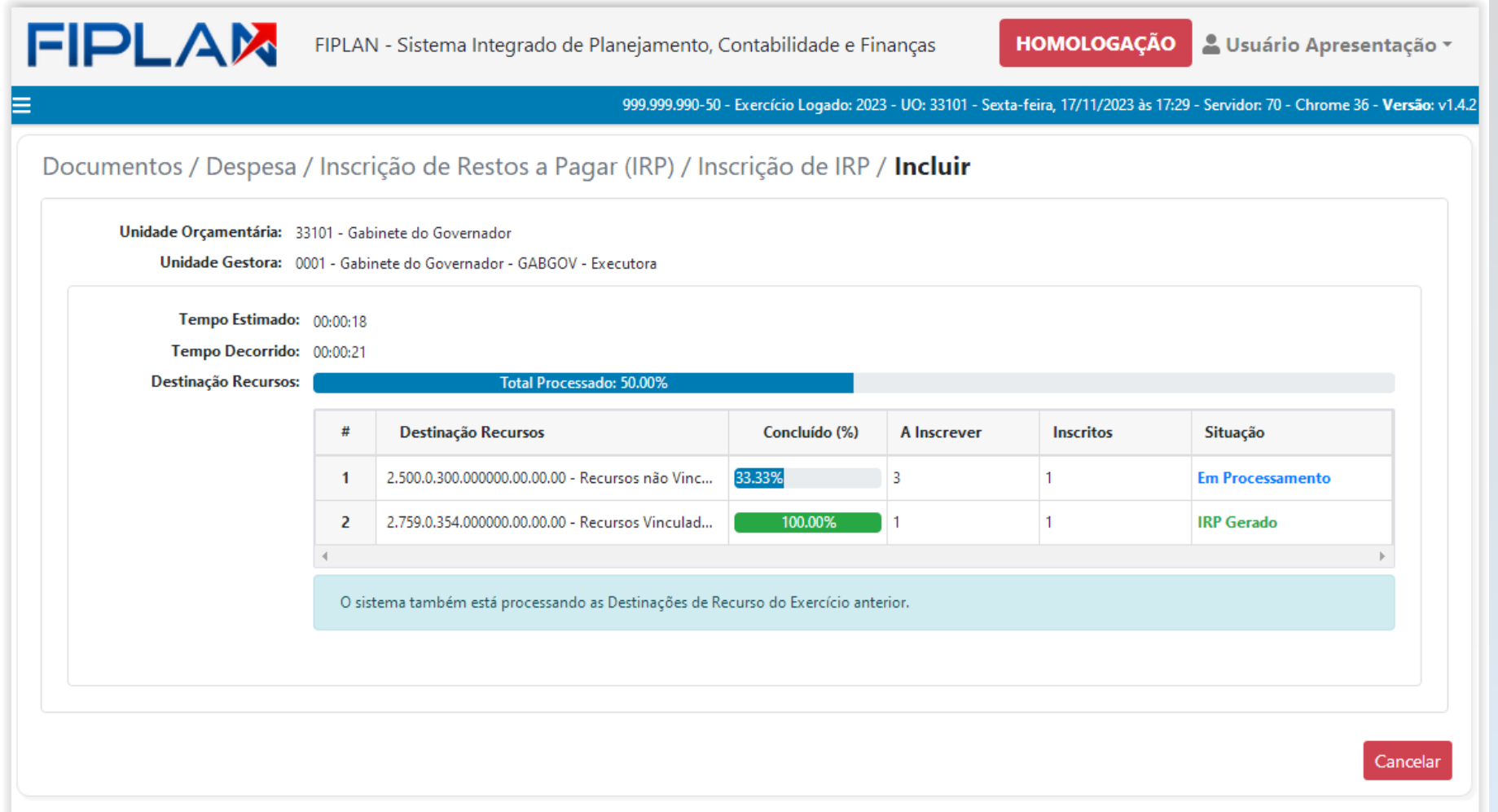

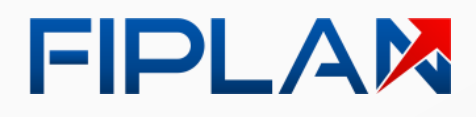

**Allegal Estado da Bahia** 

Ao **final do processamento**, o Fiplan apresenta **mensagem de conclusão**.

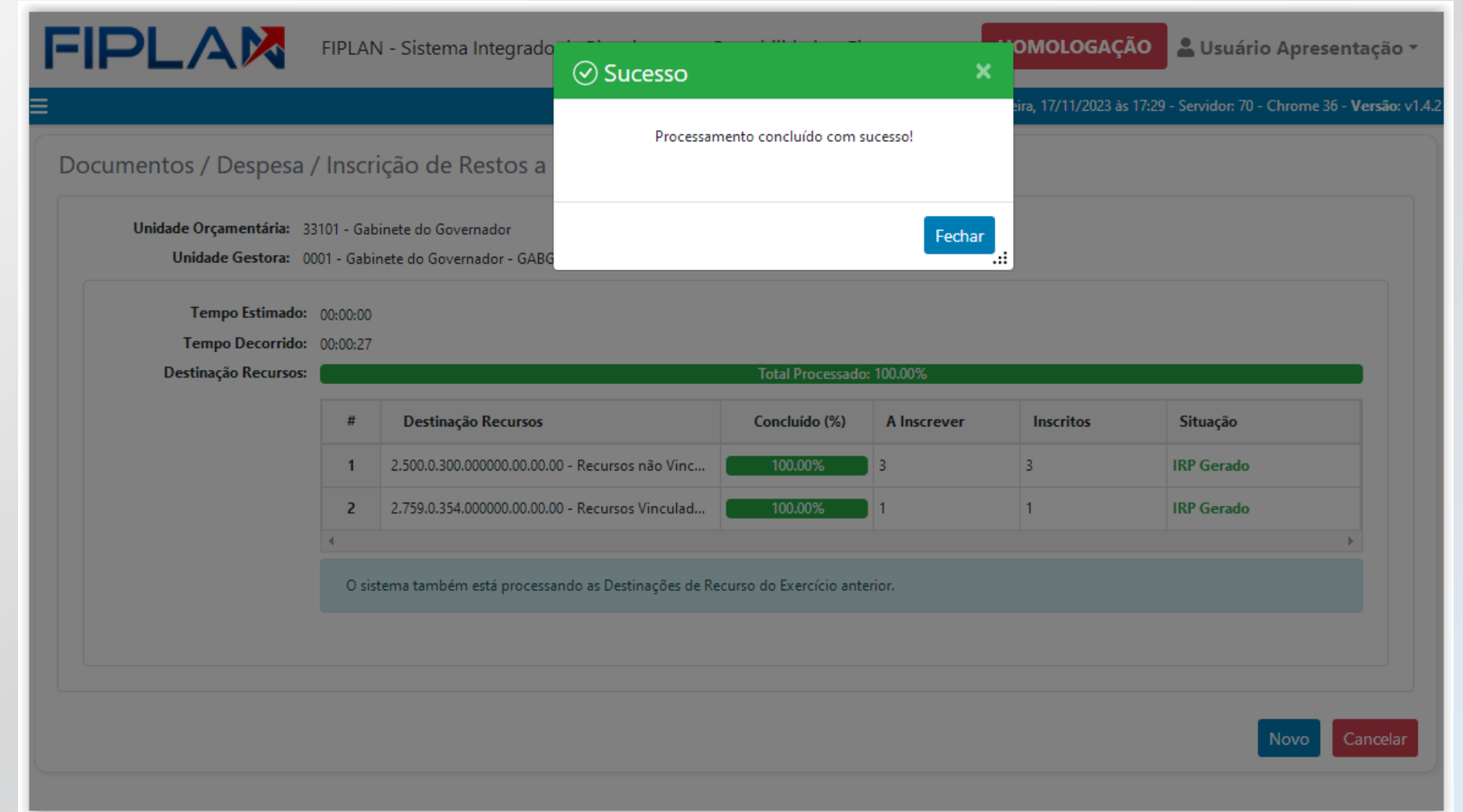

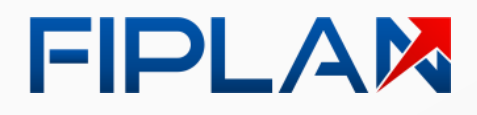

Ao **final do processamento**, o Fiplan apresenta **mensagem de conclusão**.

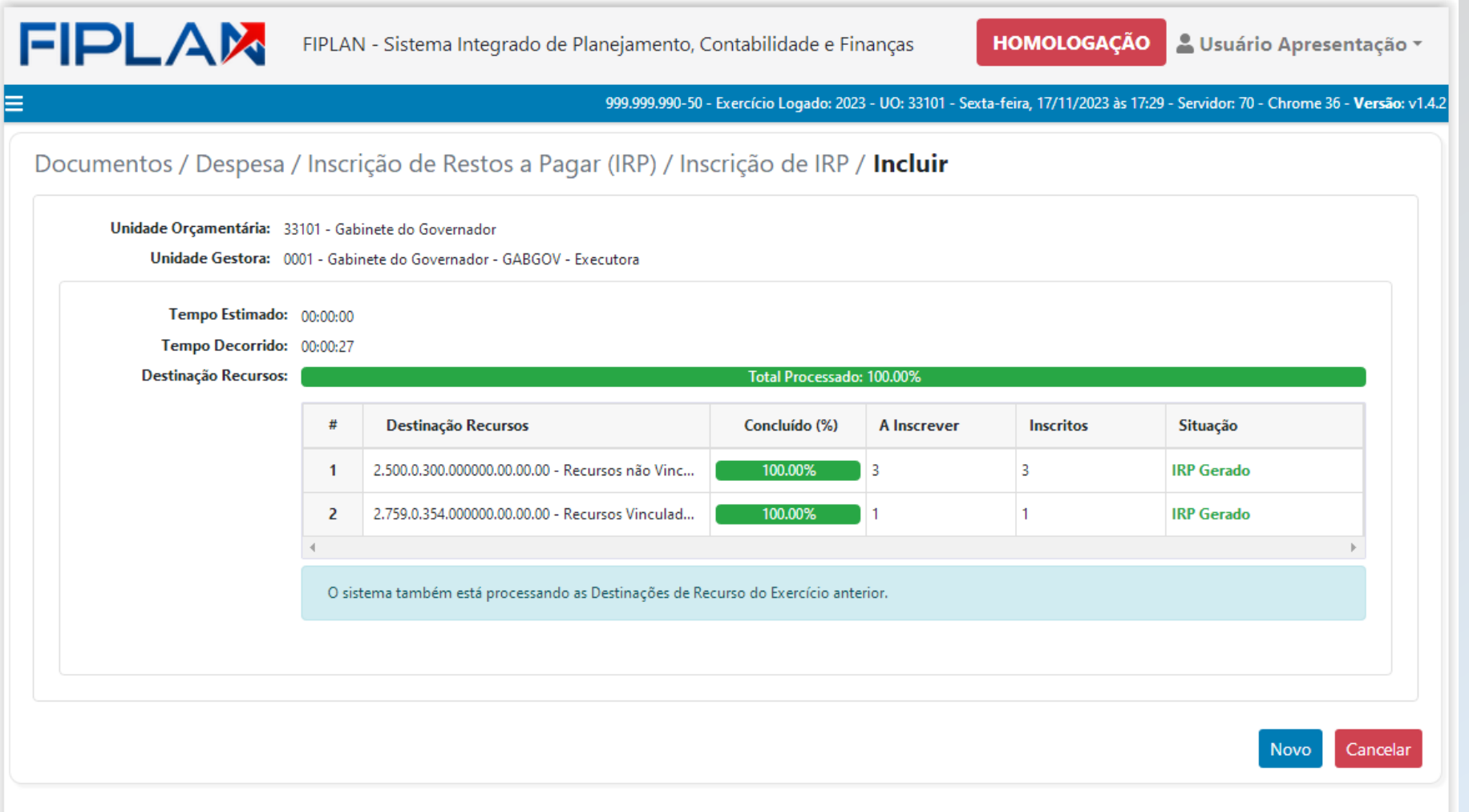

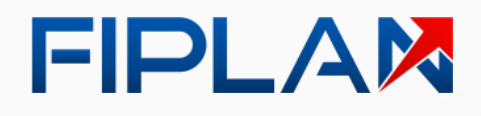

O usuário informa a **Unidade Gestora**, a **Data de Estorno**, a **Destinação de Recurso** (todas ou apenas uma) e o **Motivo do estorno** .

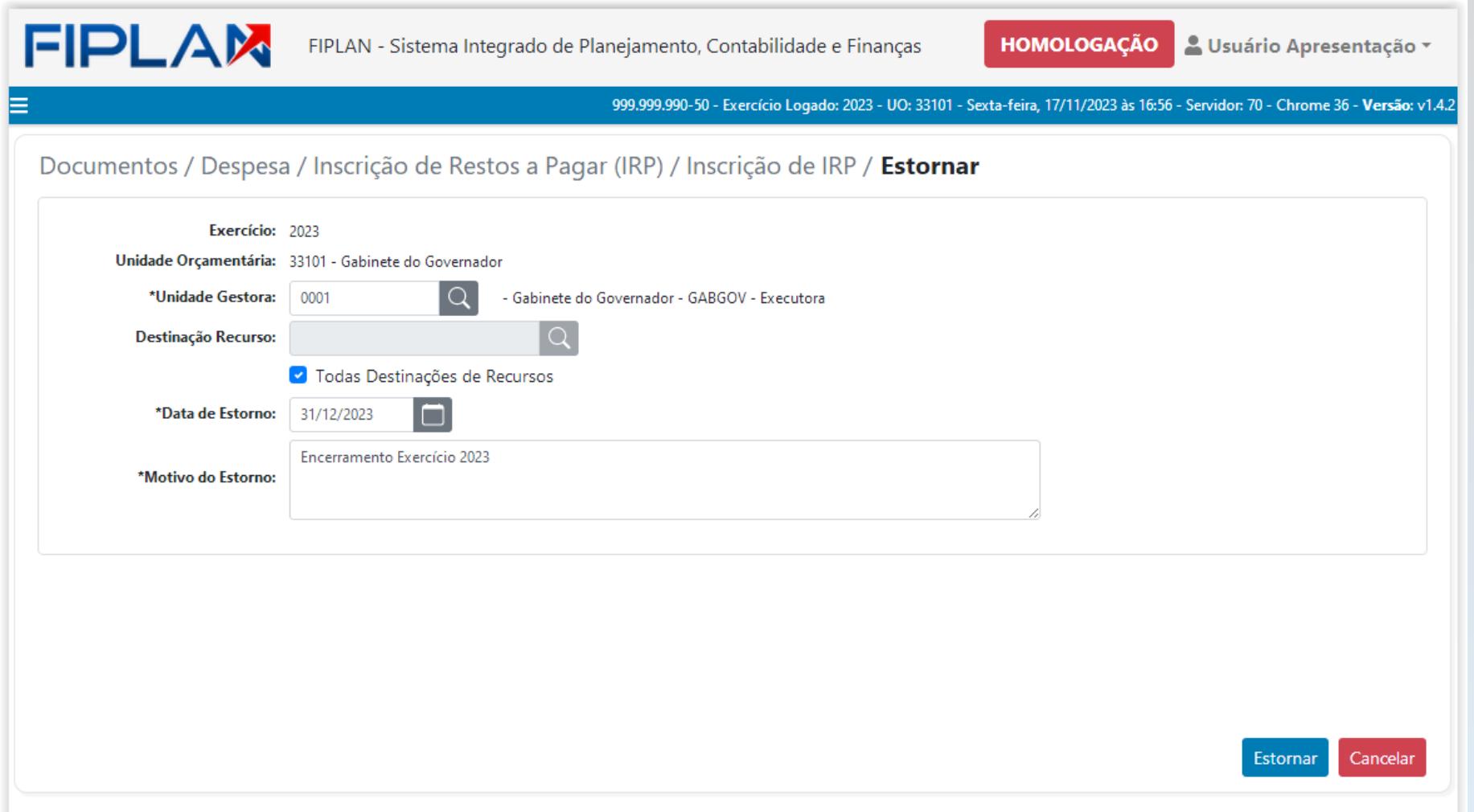

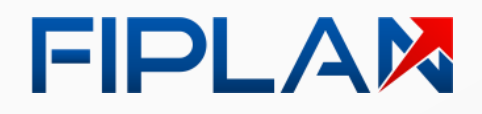

Estado da Bahia

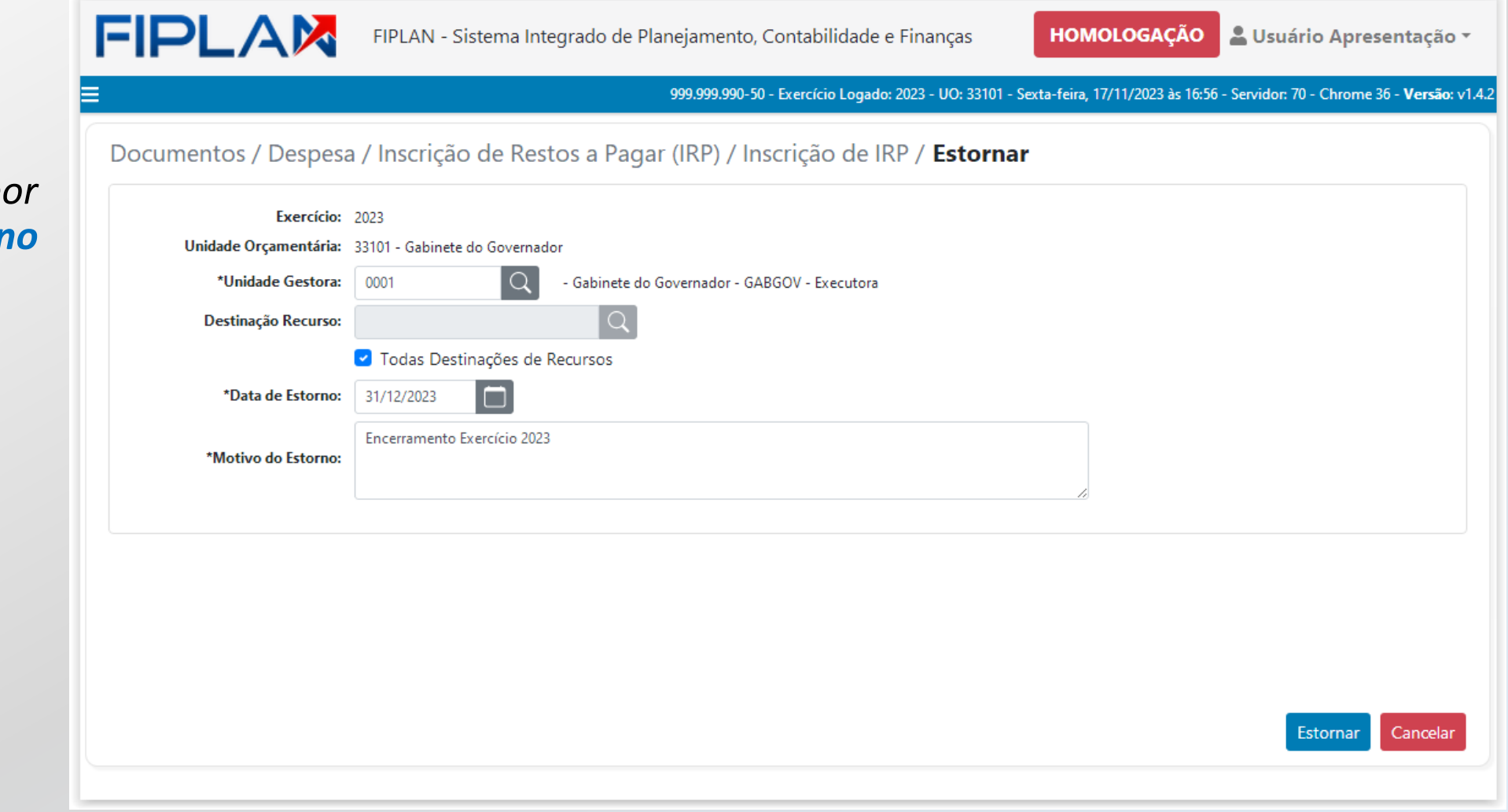

*Observação:*

**O Fiplan irá preencher, portal**  $p$ adrão, a **Data de estorr** *com a última data do exercício.*

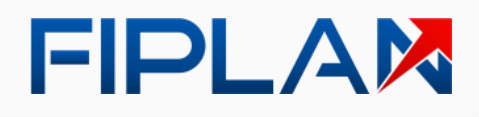

**Estado da Bahia** 

O usuário **confirma o estorno de RP** para a Unidade Orçamentária, a Unidade Gestora e a Destinação de Recurso.

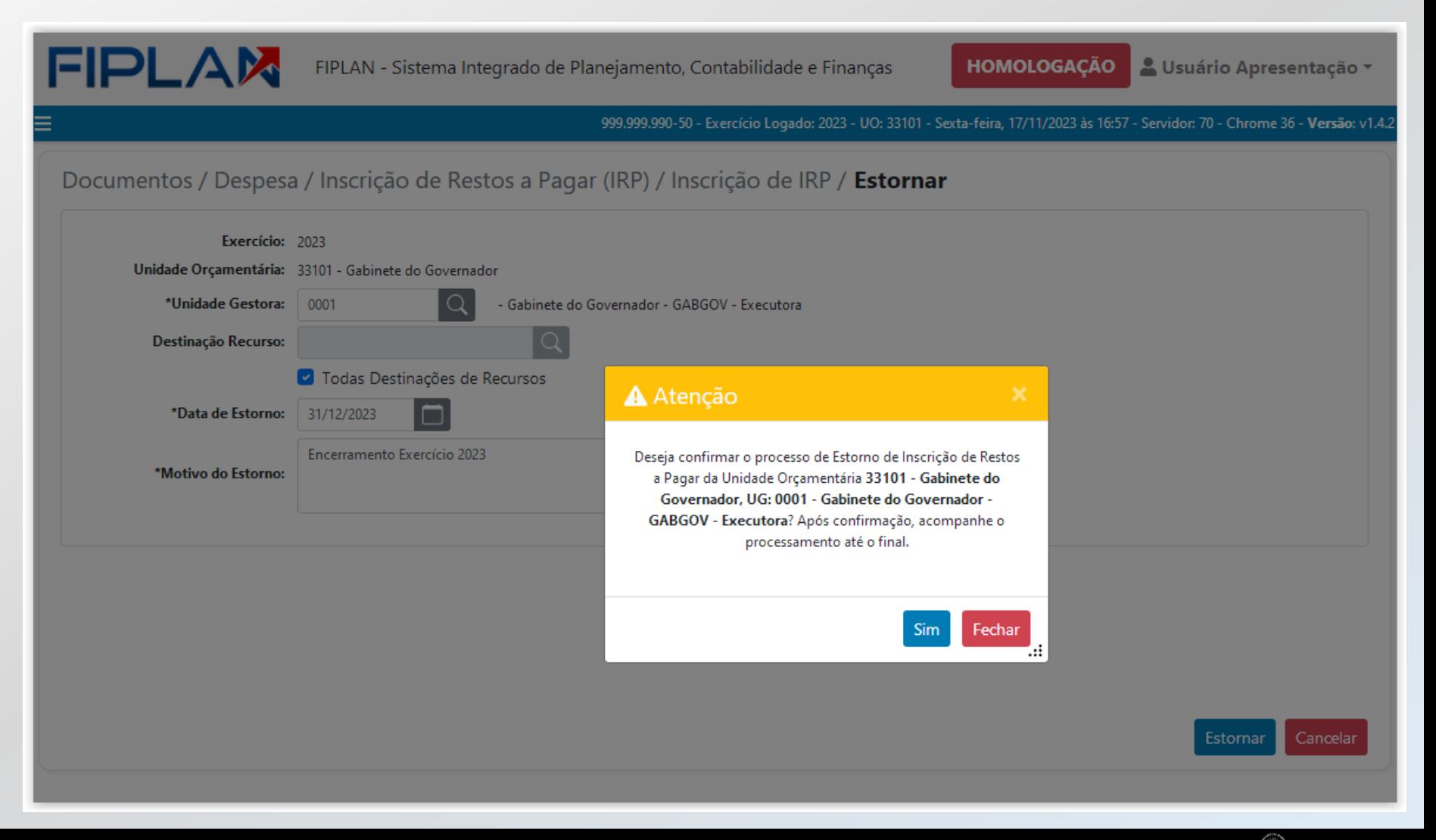

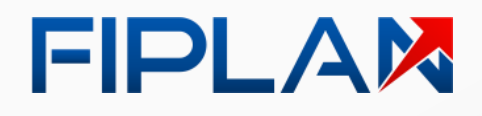

O Fiplan processa o estorno de RP para cada **Destinação de Recurso**.

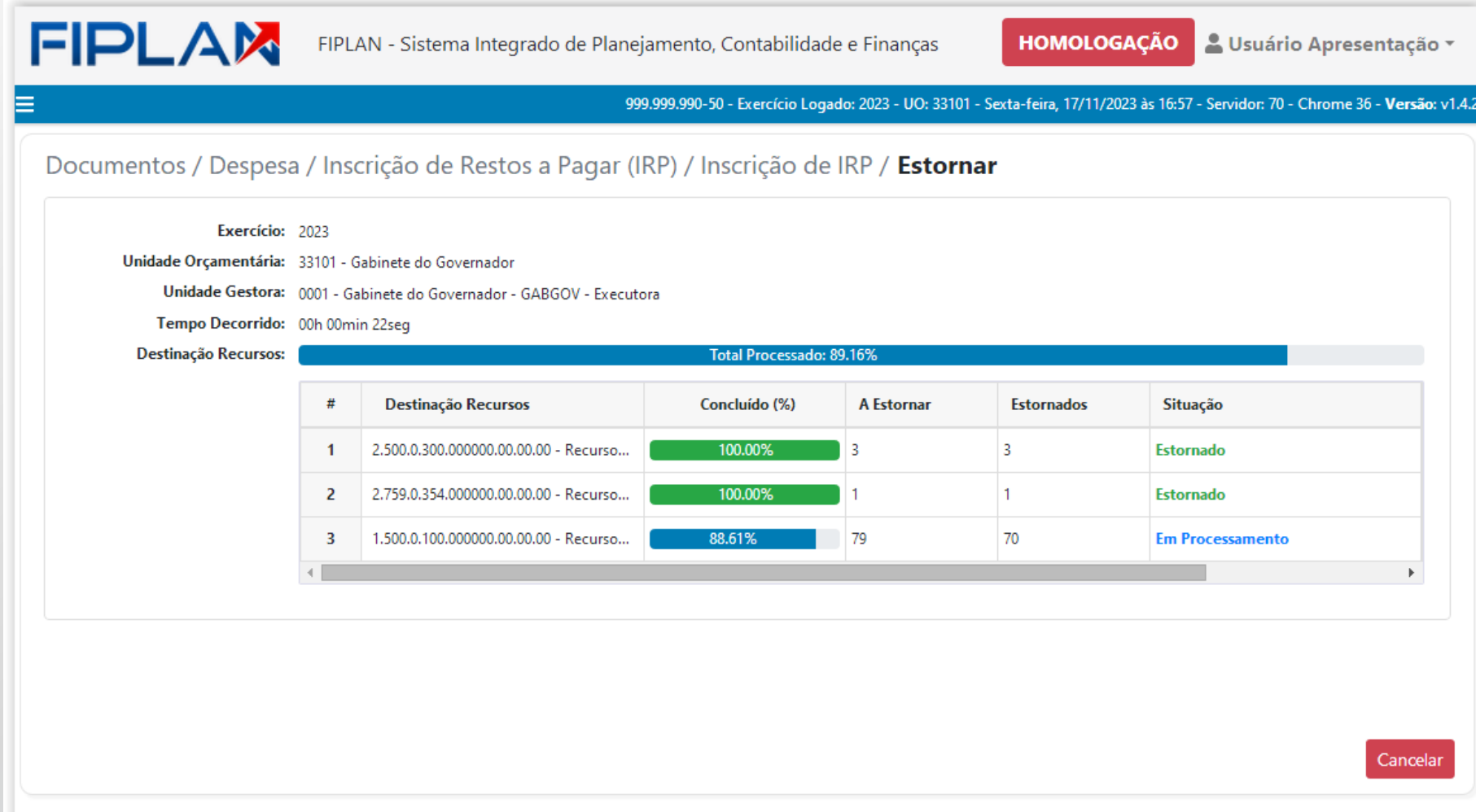

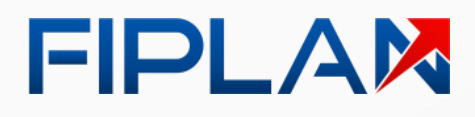

**Alberta Estado da Bahia** 

Ao **final do processamento**, o Fiplan apresenta **mensagem de conclusão**.

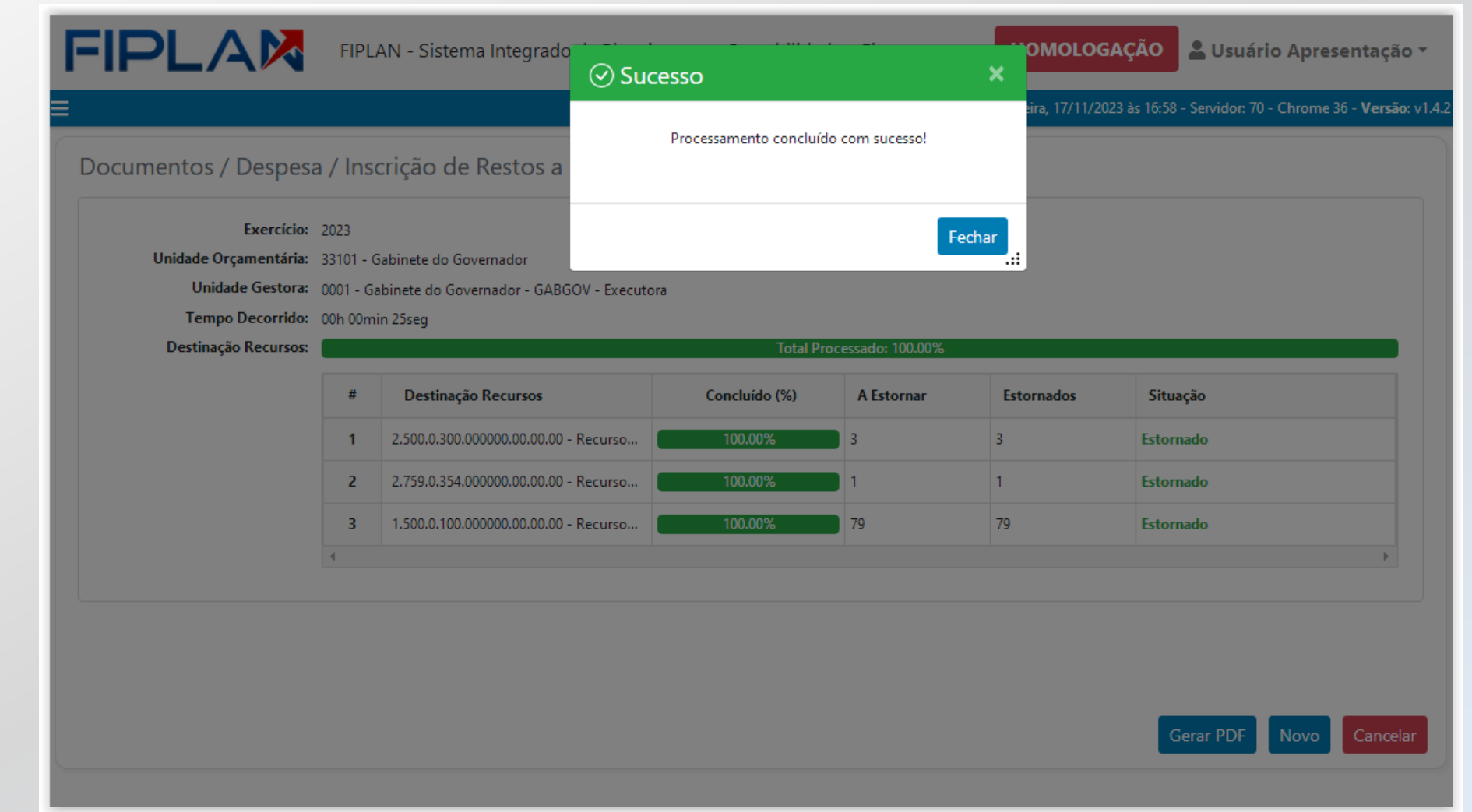

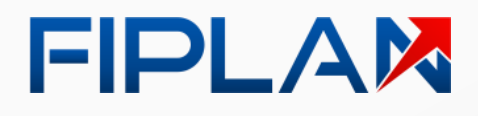

**All Estado da Bahia** 

Ao **final do processamento**, o Fiplan apresenta **mensagem de conclusão**.

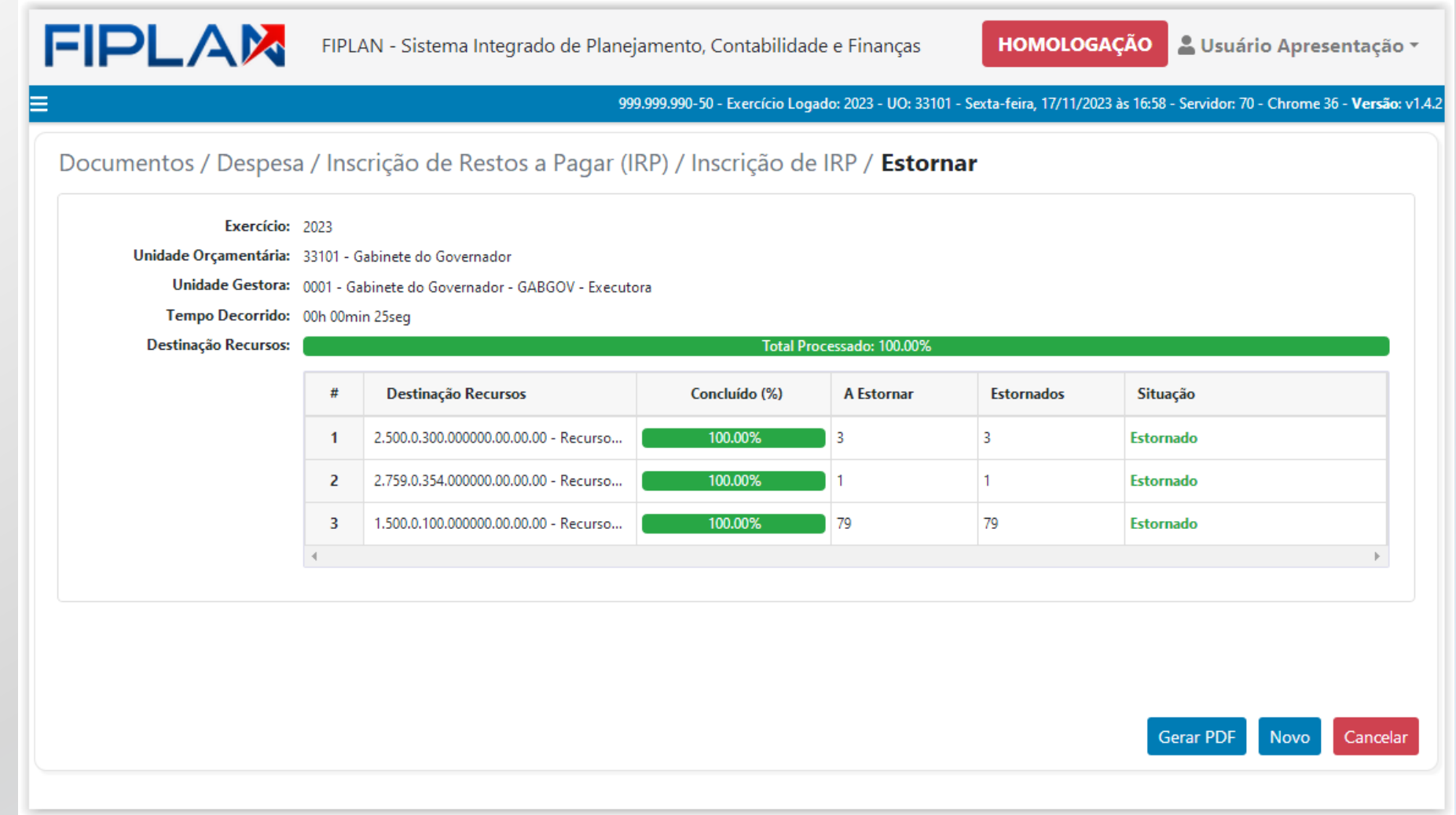

#### FIPLAM

#### **FIP-033**

Apresentar mudanças no relatório demonstrativo de Inscrição e Transferência de Restos a Pagar

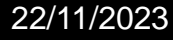

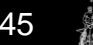

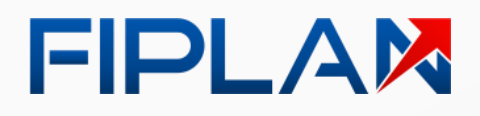

#### **Relatório FIP-033** Consolidado

Para o **exercício de 2023:**

#### • **Removida** a coluna Pré inscrito.

#### • Apresenta as colunas **Inscrito** e **Transferido** .

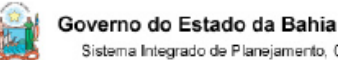

Sistema Integrado de Planeiamento. Contabilidade e Financas

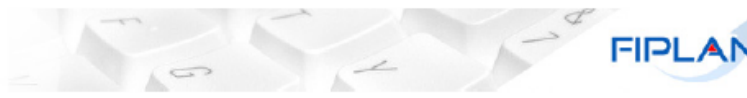

Demonstrativo de Situação de Restos a Pagar (FIP 033)

Exercício igual a 2023 Tipo de Relatório (1-Consolidado UO/UG; 2-Detalhado UO/UG/DR;) igual a 1 - Consolidado UO/UG Filtro RP (1-Existe RP; 2-Não Existe RP; 3-Existe TRP; 4-Não existe TRP; 5-Todos) igual a Todos Situação da Inscrição (1- Todos; 2- Somente Pré-inscrito; 3- Somente Inscrito; 4- Somente não Pré-inscrito; 5- Somente não Inscrito) igual a Todos Situação da transferência (1-Todos; 2-Somente não transferidos; 3-Somente transferidos) igual a Todos Código da Unidade Orcamentaria igual a 09601

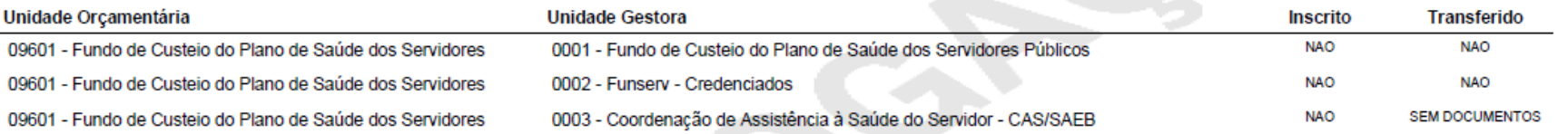

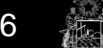

Estado da Bahia

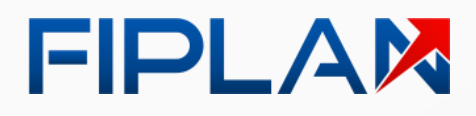

#### **Relatório FIP-033** Consolidado

Campo **Tipo de Relatório** com a opção "**Consolidado**", apresenta as informações **agrupadas** por **Unidade Orçamentária** e **Unidade Gestora** . Governo do Estado da Bahia Sistema Integrado de Planeiamento. Contabilidade e Financas

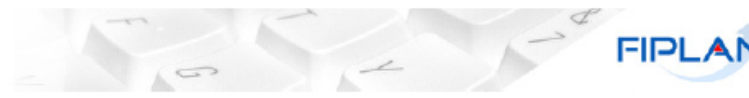

Demonstrativo de Situação de Restos a Pagar (FIP 033)

Exercício igual a 2023 Tipo de Reľatório (1-Consolidado UO/UG; 2-Detalhado UO/UG/DR;) igual a 1 - Consolidado UO/UG Filtro RP (1-Existe RP; 2-Não Existe RP; 3-Existe TRP; 4-Não existe TRP; 5-Todos) igual a Todos Situação da Inscrição (1- Todos; 2- Somente Pré-inscrito; 3- Somente Inscrito; 4- Somente não Pré-inscrito; 5- Somente não Inscrito) igual a Todos Situação da transferência (1-Todos; 2-Somente não transferidos; 3-Somente transferidos) igual a Todos Código da Unidade Orcamentaria igual a 09601

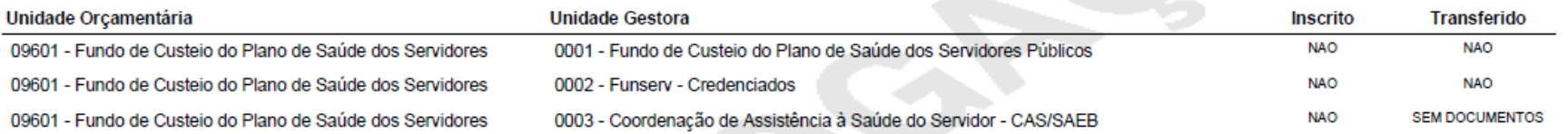

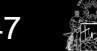

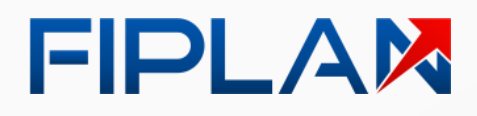

#### **Relatório FIP-033 Detalhado**

Campo **Tipo de Relatório** com a opção "**Detalhado**", apresenta as informações por **Unidade Orçamentária**, **Unidade Gestora** e **Destinação de Recurso** .

Governo do Estado da Bahia Sistema Integrado de Planeiamento. Contabilidade e Financas

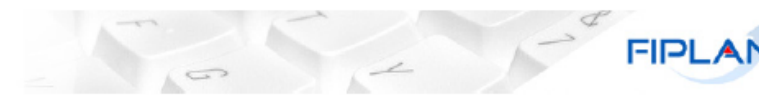

Demonstrativo de Situação de Restos a Pagar (FIP 033)

Exercício igual a 2023 Filtro RP (1-Existe RP; 2-Não Existe RP; 3-Existe TRP; 4-Não existe TRP; 5-Todos) igual a Todos Situação da Inscrição (1- Todos; 2- Somente Pré-inscrito; 3- Somente Inscrito; 4- Somente não Pré-inscrito; 5- Somente não Inscrito) igual a Todos Situação da transferência (1-Todos; 2-Somente não transferidos; 3-Somente transferidos) igual a Todos Código da Unidade Orcamentaria igual a 09601 Tipo de Relatório (1-Consolidado UO/UG: 2-Detalhado UO/UG/DR:) igual a 2 - Detalhado UO/UG/DR

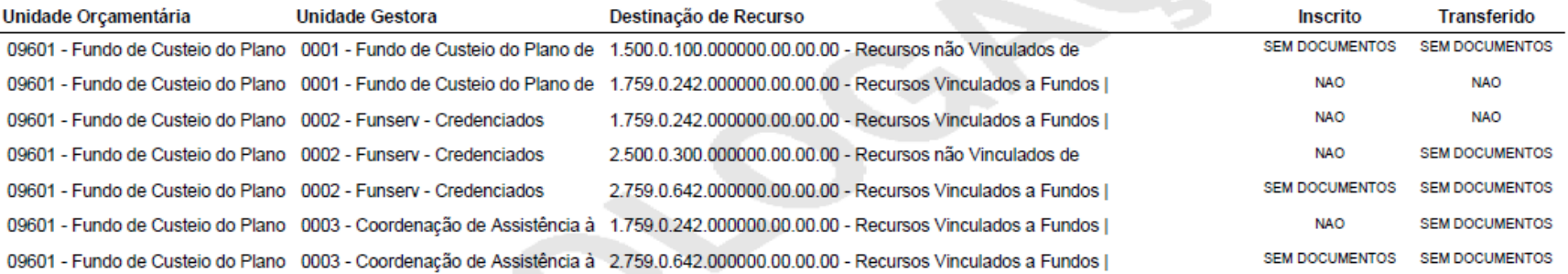

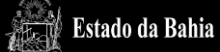

#### FIPLAM

#### **FIP-030**

Apresentar ajustes do relatório de acompanhamento do Encerramento do Exercício

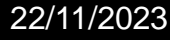

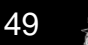

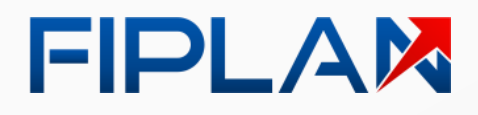

## Relatório FIP-030

Para o **exercício de 2023**:

#### • **Removida** a coluna Préinscrito.

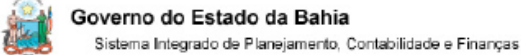

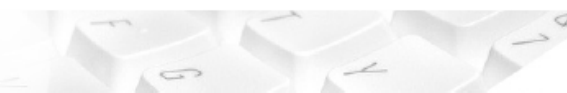

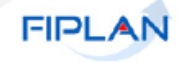

#### FIP-030 - DEMONSTRATIVO DO ENCERRAMENTO DO EXERCÍCIO

Exercício igual a 2023 Tipo de Relatório (1-Consolidado por UO; 2-Detalhado por UG) igual a Consolidado por UO Código do Poder igual a 1

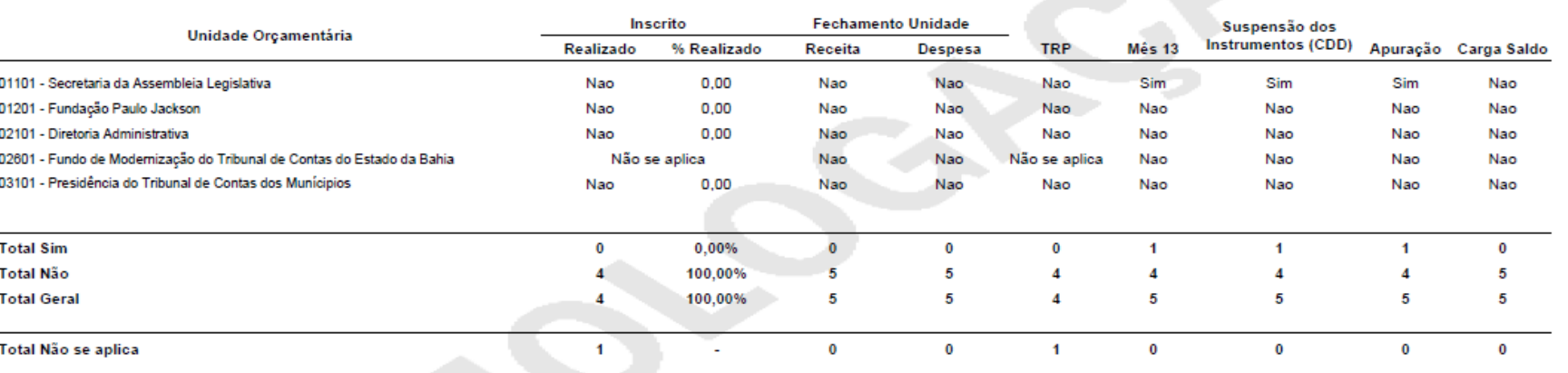

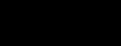

#### FIPLAM

#### TRP

Apresentar mudanças na funcionalidade de Transferência de Restos a Pagar

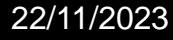

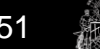

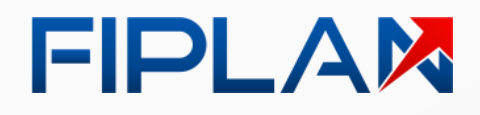

ii∜ Estado da Bahia

**Sem mudanças** nas regras de negócio da Transferência de RP.

**Adequação ao Fiplan 2.0** .

**FIPLAM** FIPLAN - Sistema Integrado de Planejamento, Contabilidade e Finanças ▲ Usuário Apresentação ▼ HOMOLOGACÃO Е 999.999.990-50 - Exercício Logado: 2023 - UO: 06101 - Segunda-feira, 20/11/2023 às 10:26 - Servidor: 70 - Chrome 36 - Versão: v1.4.2 Documentos / Despesa / Inscrição de Restos a Pagar (IRP) / Transferência de Restos a Pagar (TRP) / Incluir Exercício: 2023 Unidade Orçamentária: 06101 - Diretoria Geral **Unidade Gestora Exercício do EMP** Nº EMP Exercício da LIQ Nº LIQ # 2015 06101.0001.15.0002354-5 2016 06101.0001.16.0000911-5  $\mathbf{1}$ 0001  $\overline{2}$ 0001 2016 06101.0001.16.0000565-2 2016 06101.0001.16.0001052-0  $\overline{3}$ 0001 2016 2016 06101.0001.16.0000843-0 06101.0001.16.0001154-3  $\overline{A}$ 0001 2016 2016 06101.0001.16.0001056-3 06101.0001.16.0000980-1 -5 0001 2018 2018 06101.0001.18.0000253-9 06101.0001.18.0000120-8 6 0001 2018 06101.0001.18.0000316-2 2018 06101.0001.18.0000711-5 Restos a Pagar a transferir:  $\overline{7}$ 0001 2018 06101.0001.18.0000388-1 2018 06101.0001.18.0000332-2 2018 06101.0001.18.0000512-0 8 0001 06101.0001.18.0000539-4 2018 9 0001 2018 06101.0001.18.0001036-3 2018 06101.0001.18.0001102-3 2018 2018 06101.0001.18.0001140-6  $10$ 0001 06101.0001.18.0001144-0 Por página: (Exibindo registro 1-10 de 71)  $10 \div$ Qtd RP a transferir: 71 Nº EMP **Unidade Gestora Exercício do EMP** Código do Credor Nome do Credor **Restos a Pagar pendentes:**  $\left| \cdot \right|$ Incluir Cancelar

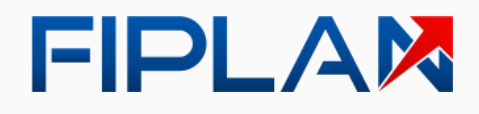

**Estado da Bahia** 

O Fiplan exibe a **relação de RPP** que serão **transferidos** para o próximo exercício.

**FIPLAM** FIPLAN - Sistema Integrado de Planejamento, Contabilidade e Finanças **HOMOLOGAÇÃO** ▲ Usuário Apresentação ▼ ⋿ 999.999.990-50 - Exercício Logado: 2023 - UO: 06101 - Segunda-feira, 20/11/2023 às 10:26 - Servidor: 70 - Chrome 36 - Versão: v1.4.2 Documentos / Despesa / Inscrição de Restos a Pagar (IRP) / Transferência de Restos a Pagar (TRP) / Incluir Exercício: 2023 Unidade Orçamentária: 06101 - Diretoria Geral **Unidade Gestora Exercício do EMP** Nº EMP Exercício da LIQ Nº LIQ # 2015 2016 06101.0001.16.0000911-5 0001 06101.0001.15.0002354-5  $\mathbf{1}$  $\overline{2}$ 0001 2016 06101.0001.16.0000565-2 2016 06101.0001.16.0001052-0  $\overline{3}$ 0001 2016 2016 06101.0001.16.0000843-0 06101.0001.16.0001154-3  $\overline{A}$ 0001 2016 2016 06101.0001.16.0001056-3 06101.0001.16.0000980-1 -5 0001 2018 2018 06101.0001.18.0000253-9 06101.0001.18.0000120-8 6 0001 2018 06101.0001.18.0000316-2 2018 06101.0001.18.0000711-5 Restos a Pagar a transferir:  $\overline{7}$ 0001 2018 06101.0001.18.0000388-1 2018 06101.0001.18.0000332-2 2018 06101.0001.18.0000539-4 06101.0001.18.0000512-0 8 0001 2018 9 0001 2018 06101.0001.18.0001036-3 2018 06101.0001.18.0001102-3 2018  $10$ 0001 2018 06101.0001.18.0001144-0 06101.0001.18.0001140-6 Por página: (Exibindo registro 1-10 de 71)  $10 \div$ Qtd RP a transferir: 71 **Unidade Gestora Exercício do EMP** Nº EMP Código do Credor Nome do Credor **Restos a Pagar pendentes:**  $\left| \cdot \right|$ Incluir Cancelar

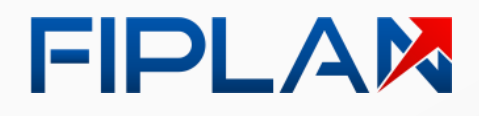

**Alberta Estado da Bahia** 

O Fiplan exibe a **relação de RPNP**  que **não foi liquidada** e é **impeditiva** para transferência de RP.

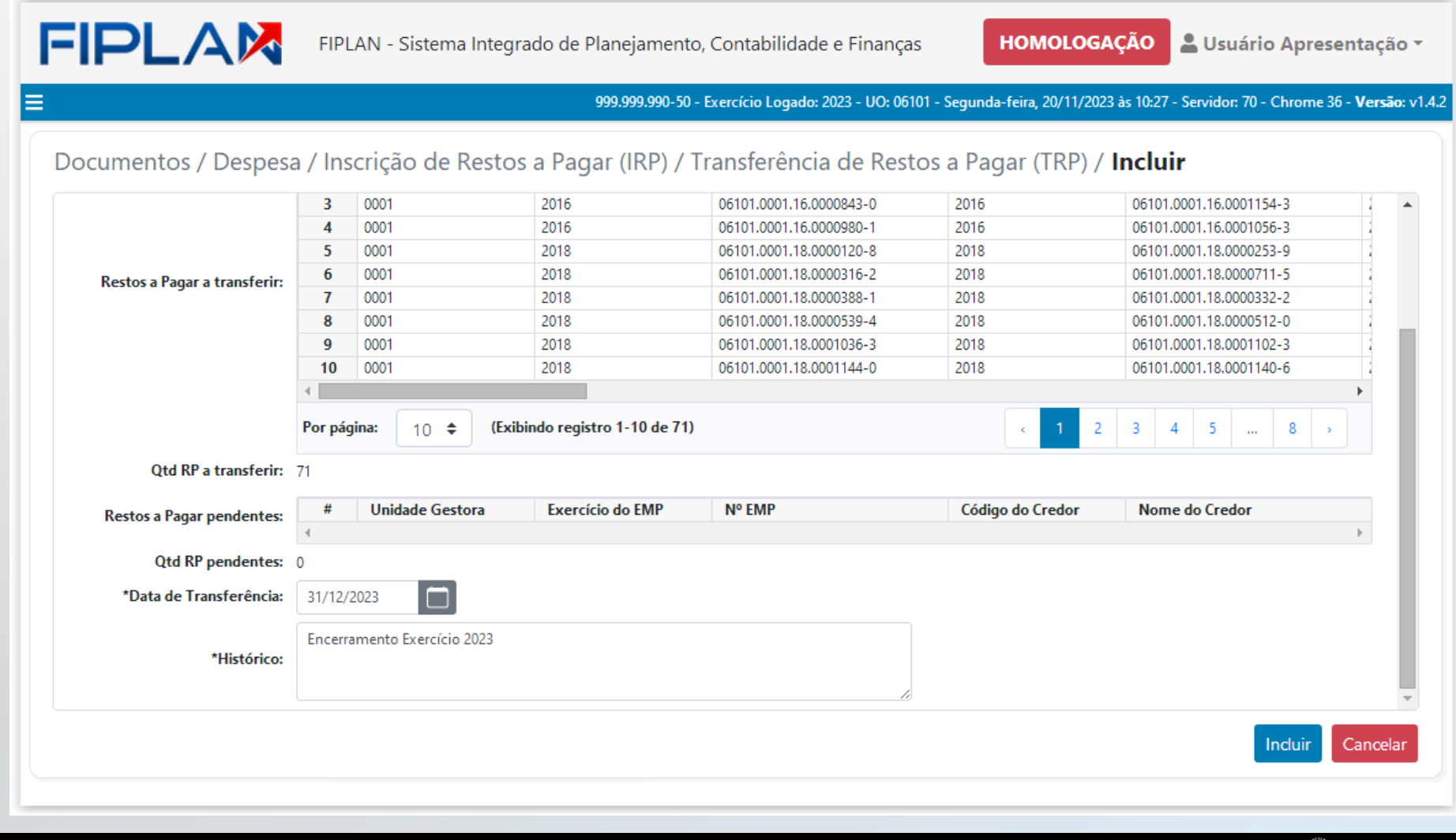

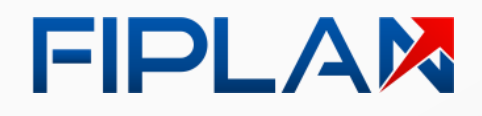

O usuário informa a **Data de Transferência** e **Histórico** .

*Observação:*

*O Fiplan irá preencher, por padrão, a Data de Transferência com a última data do exercício .*

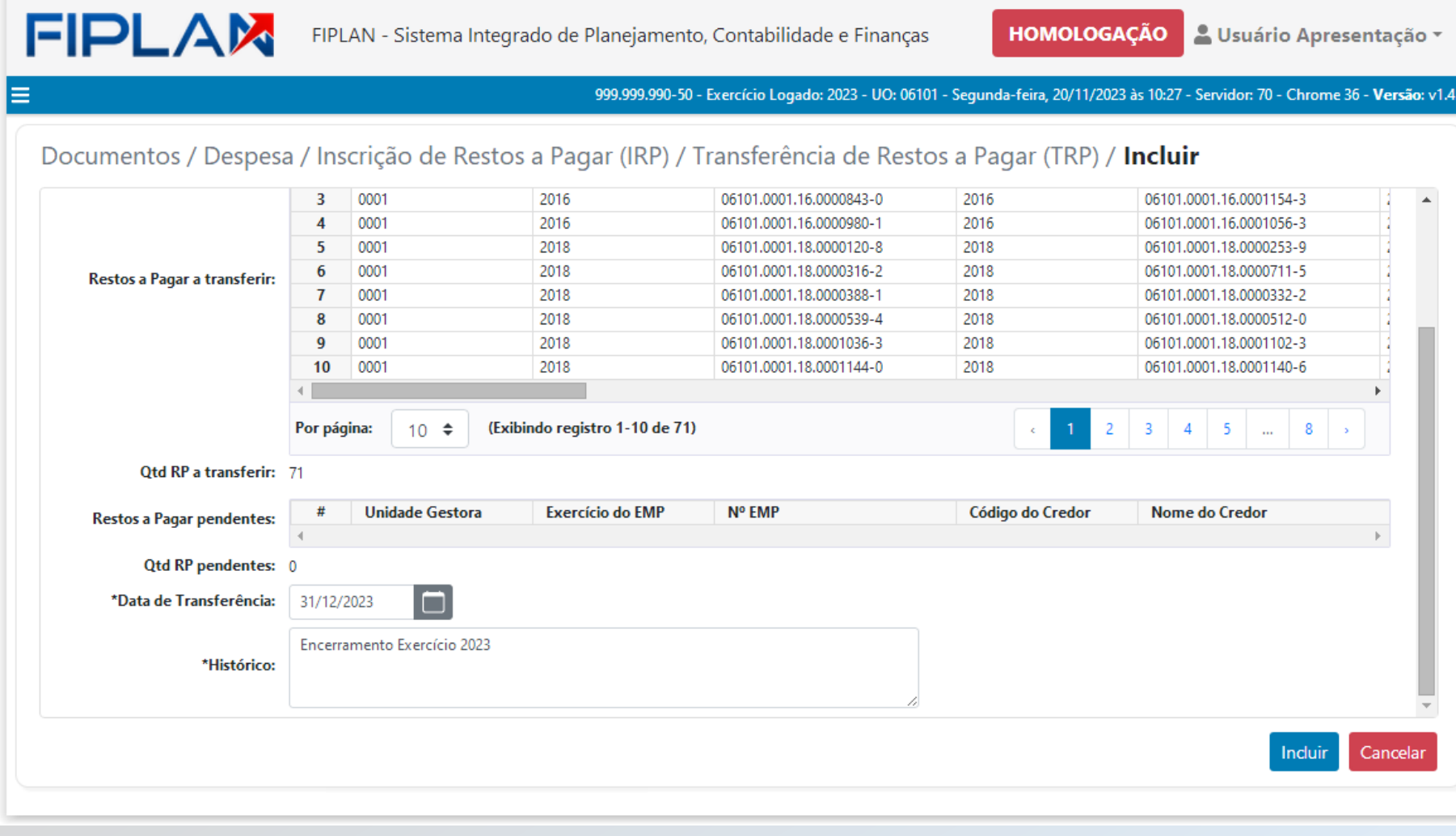

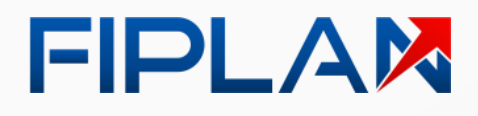

**Allegal Estado da Bahia** 

O usuário **confirma a inclusão do TRP** para a Unidade Orçamentária.

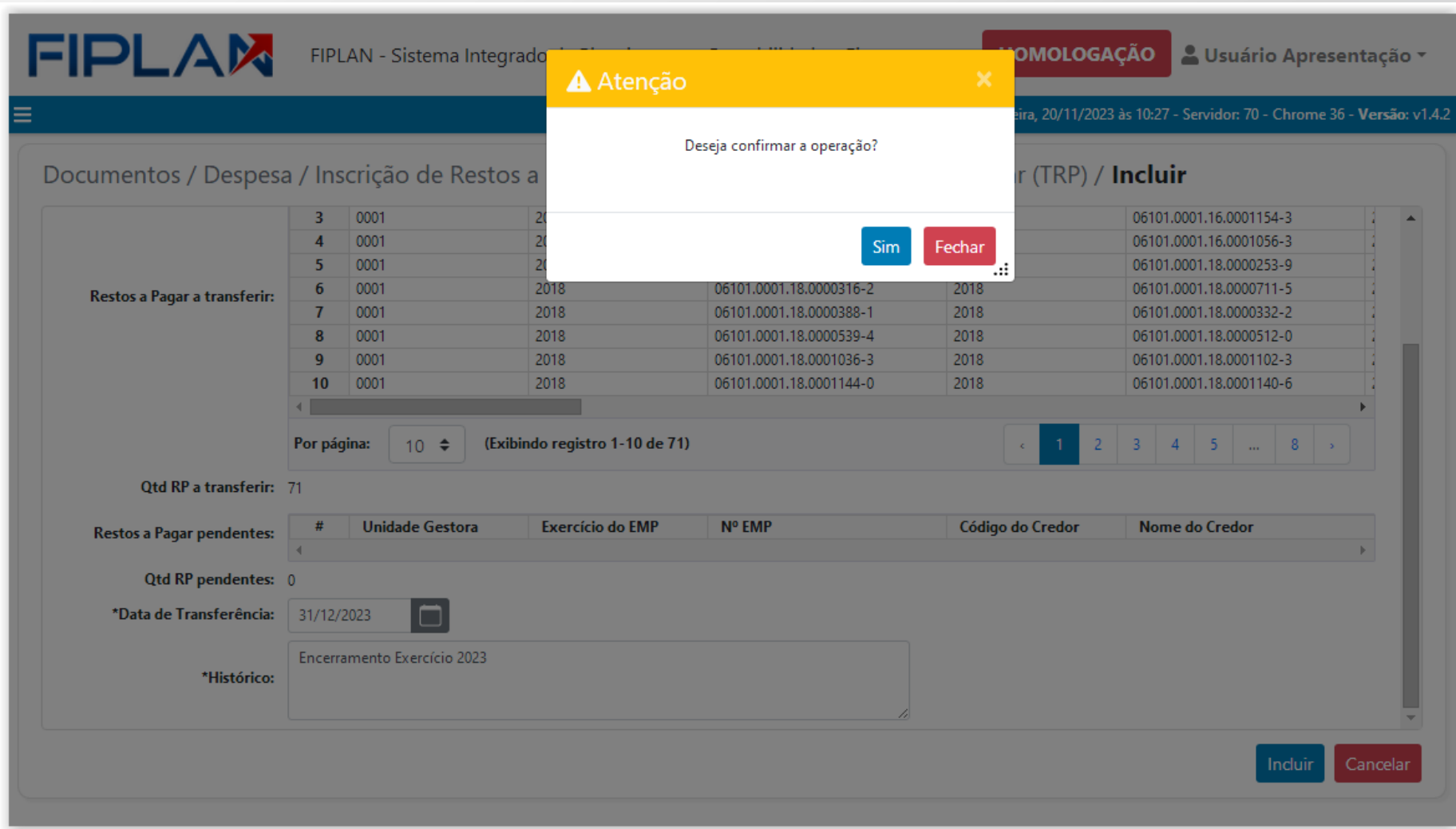

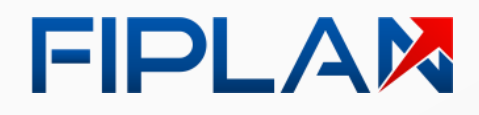

Ao **final do processamento**, o Fiplan apresenta a relação de documentos **TRP incluídos** .

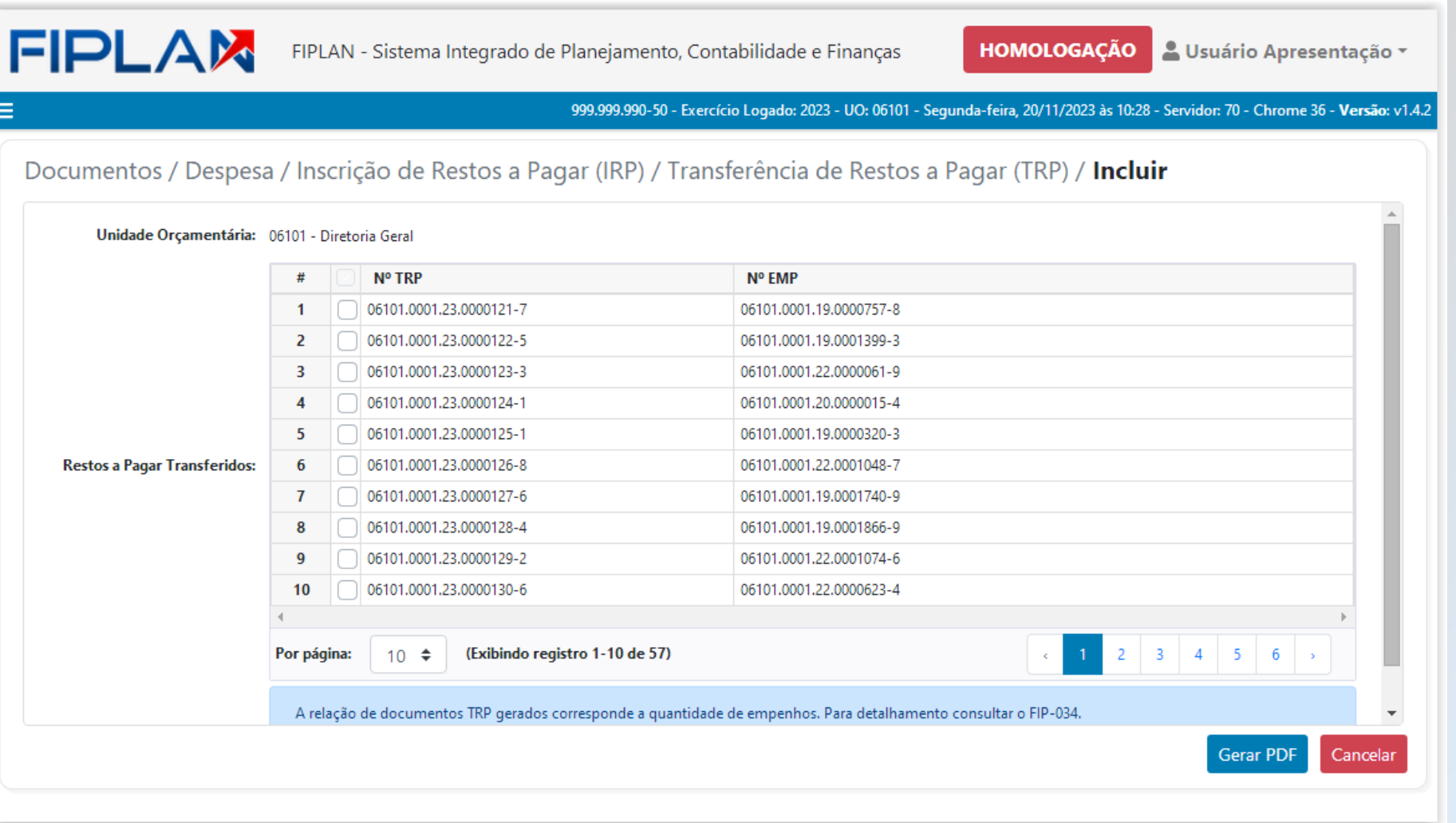

#### FIPLAM

## Apuração

Apresentar mudanças na funcionalidade de Apuração de Resultados

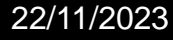

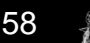

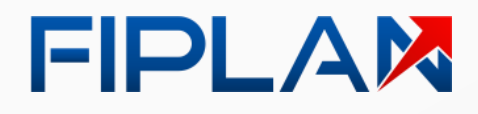

**Estado da Bahia** 

**Sem mudanças** nas regras de negócio para a Apuração de Resultado.

**Adequação ao Fiplan 2.0** .

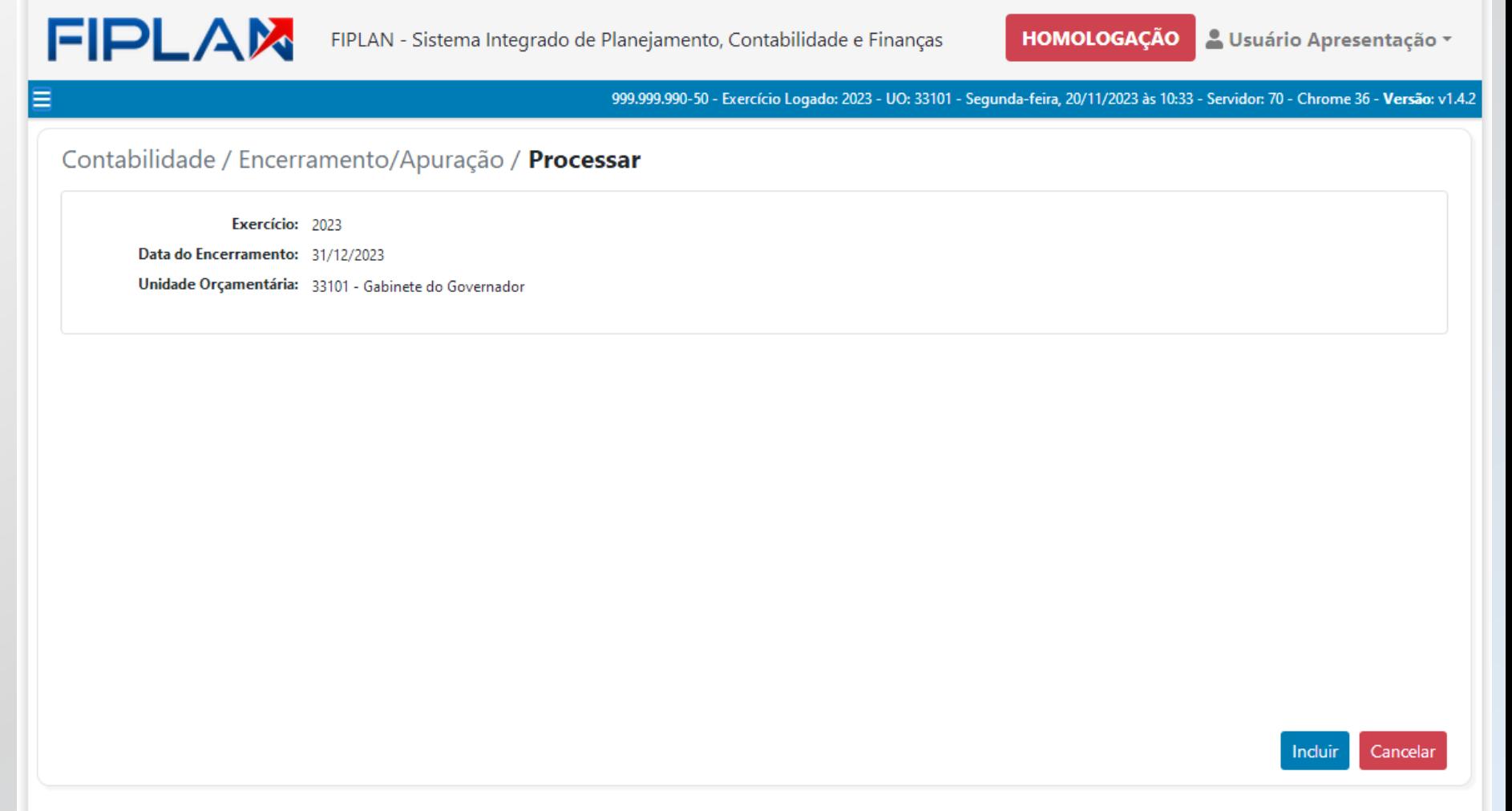

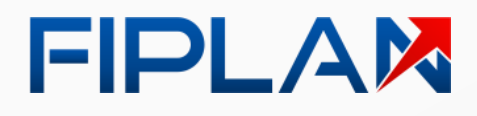

O usuário **confirma a Apuração de Resultados** para a Unidade Orçamentária.

*Observação:*

*Obrigatório Suspender INT (CDD) antes de realizar a Apuração.*

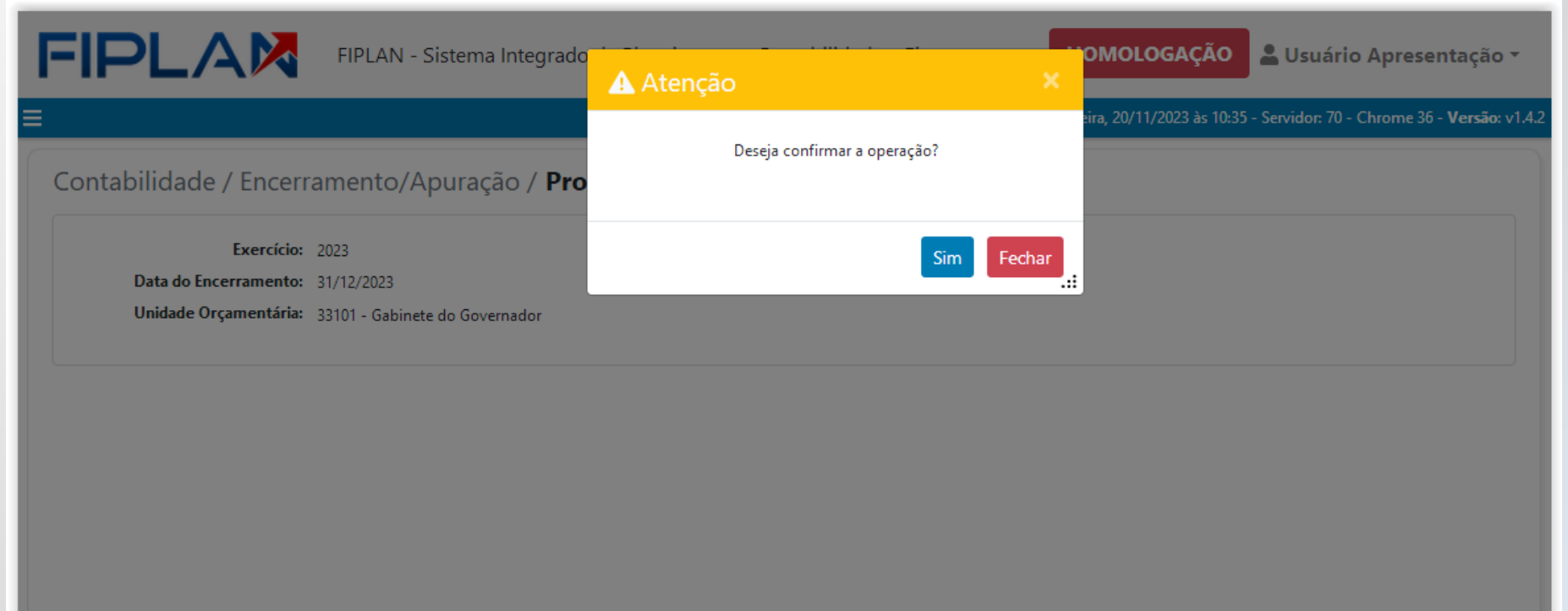

Incluir Cancelar

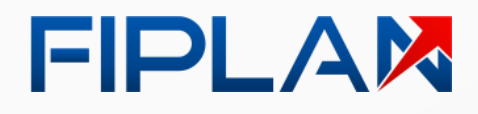

**Alberta Estado da Bahia** 

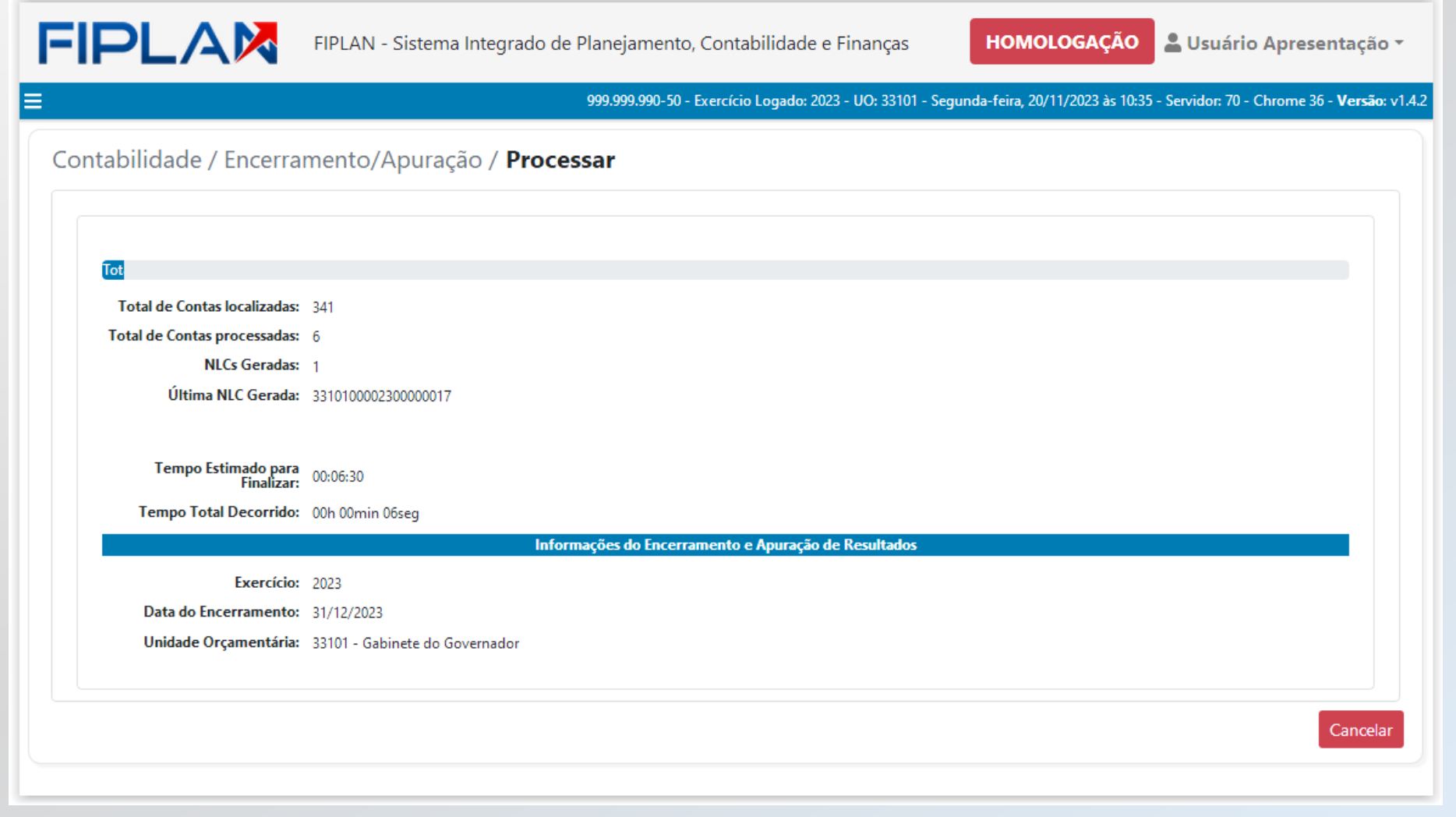

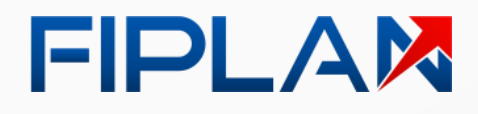

**Estado da Bahia** 

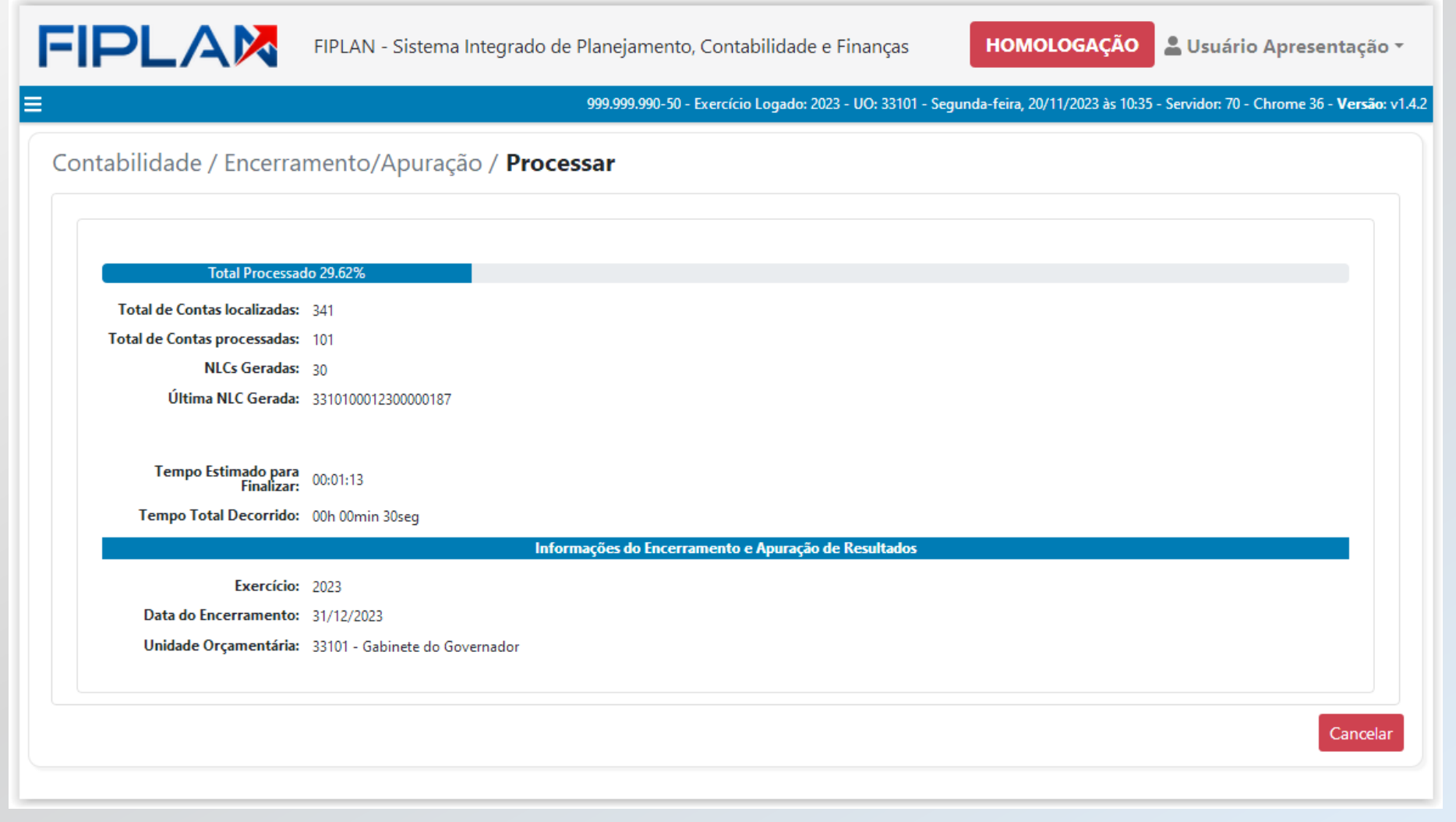

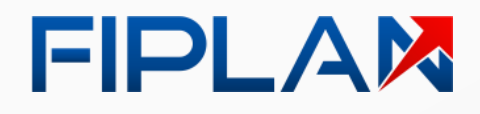

**Estado da Bahia**<br>Alta de Bahia

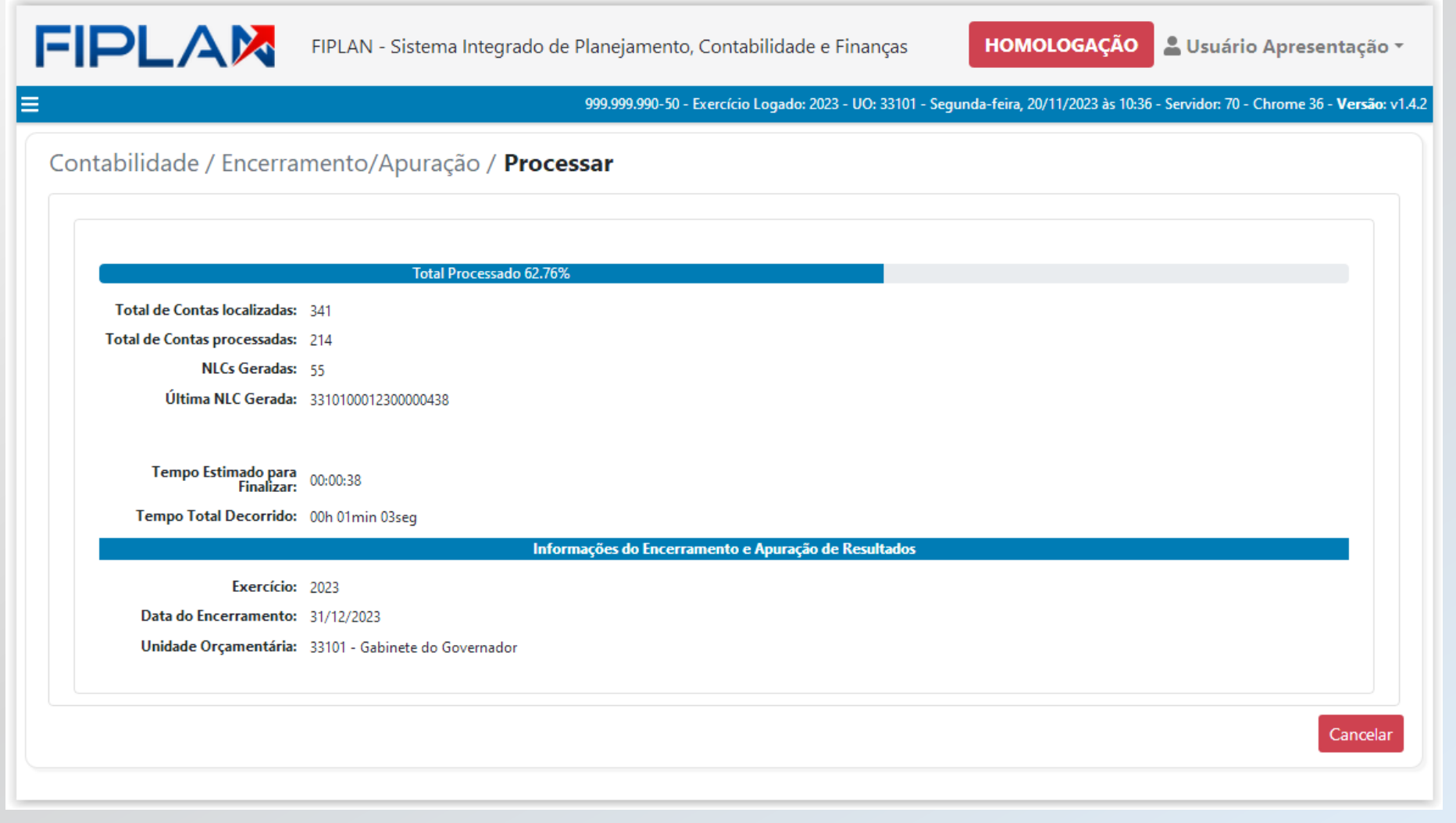

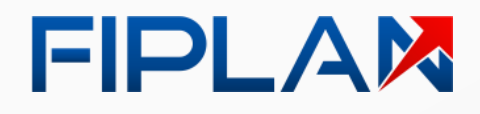

**Estado da Bahia** 

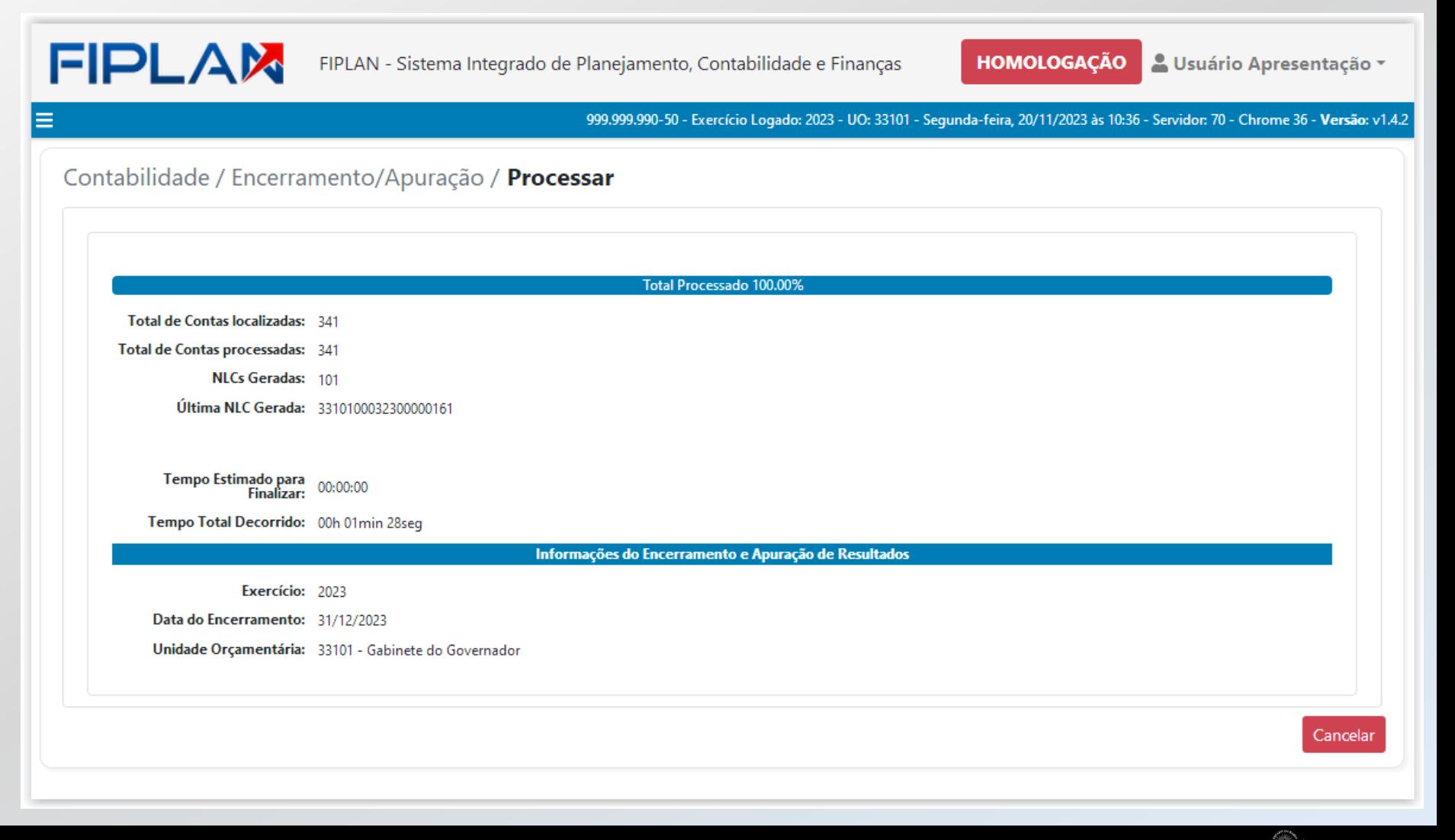

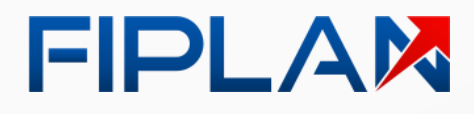

**Estado da Bahia** 

Ao **final do processamento**, o Fiplan apresenta **mensagem de conclusão**.

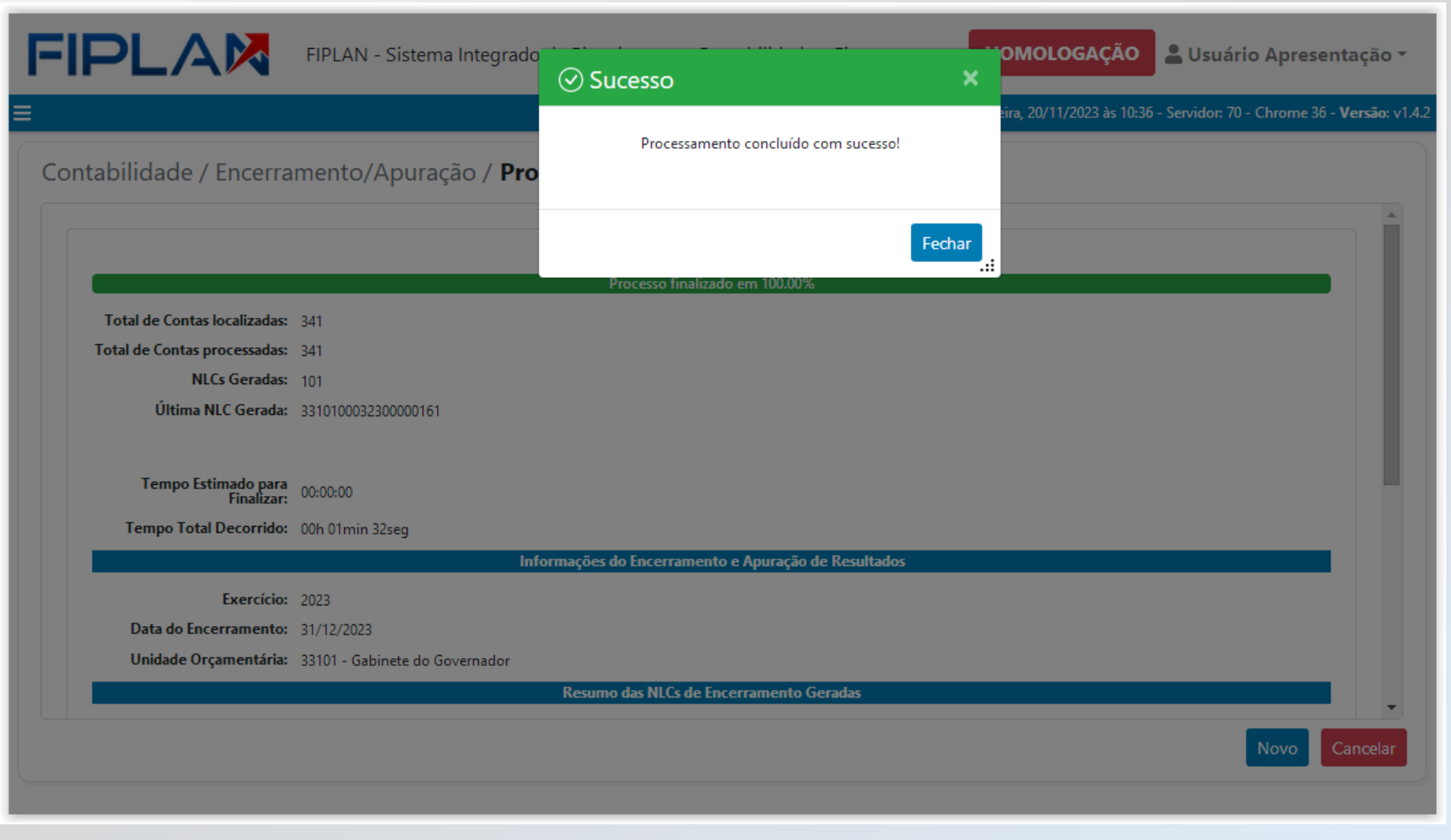

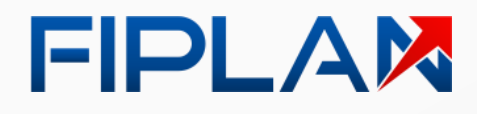

Ao **final do processamento**, o Fiplan apresenta **mensagem de conclusão**.

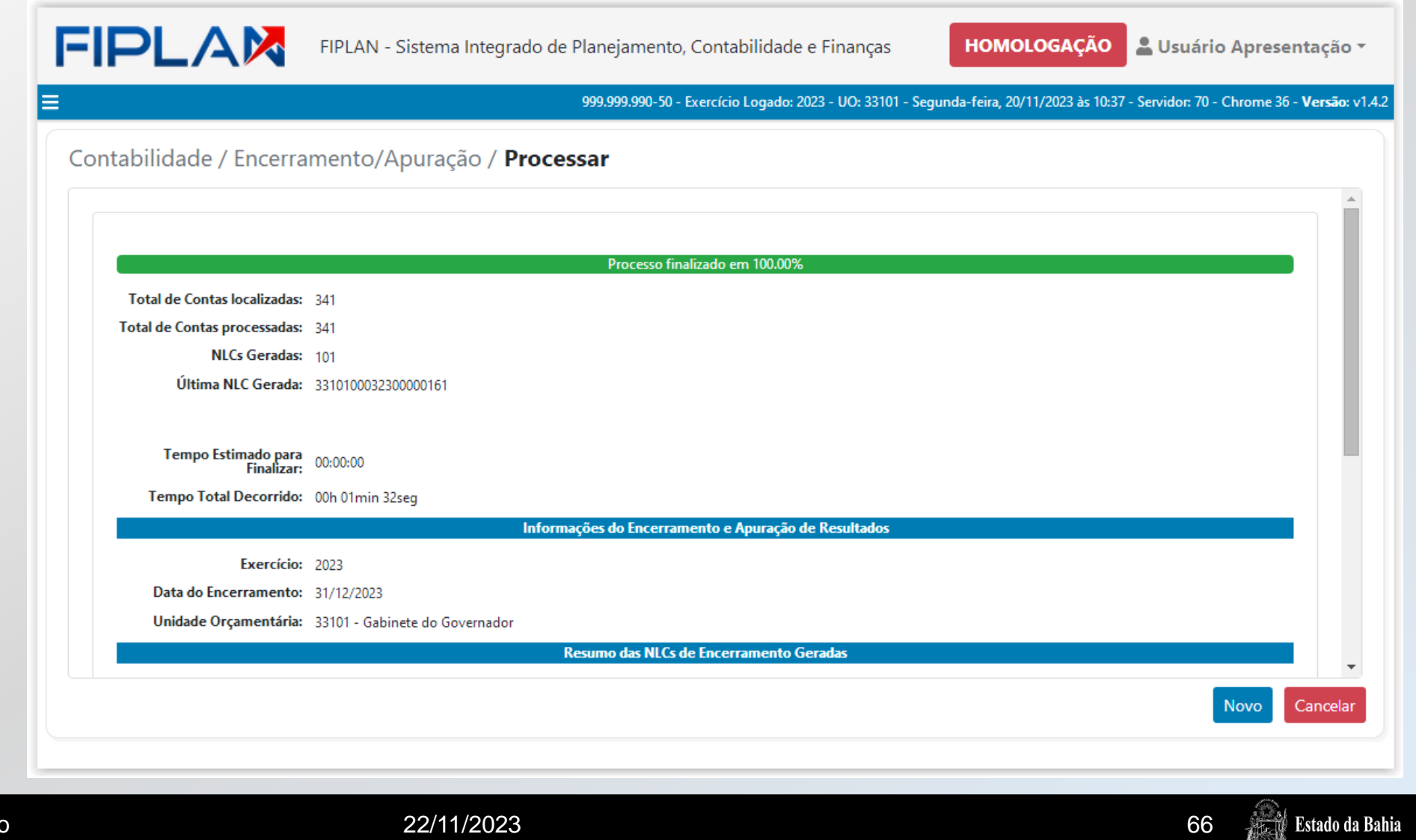

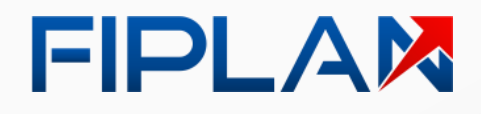

Também, o Fiplan apresenta **a relação de documentos NLC gerados**.

999.999.990-50 - Exercício Logado: 2023 - UO: 33101 - Segunda-feira, 20/11/2023 às 10:37 - Servidor: 70 - Chrome 36 - Versão: v1.4.2

**HOMOLOGACÃO** 

▲ Usuário Apresentação ▼

 $\Delta$ 

**Le U** Estado da Bahia

#### Contabilidade / Encerramento/Apuração / Processar

Data do Encerramento: 31/12/2023

FIPLAM

 $\equiv$ 

Unidade Orçamentária: 33101 - Gabinete do Governador

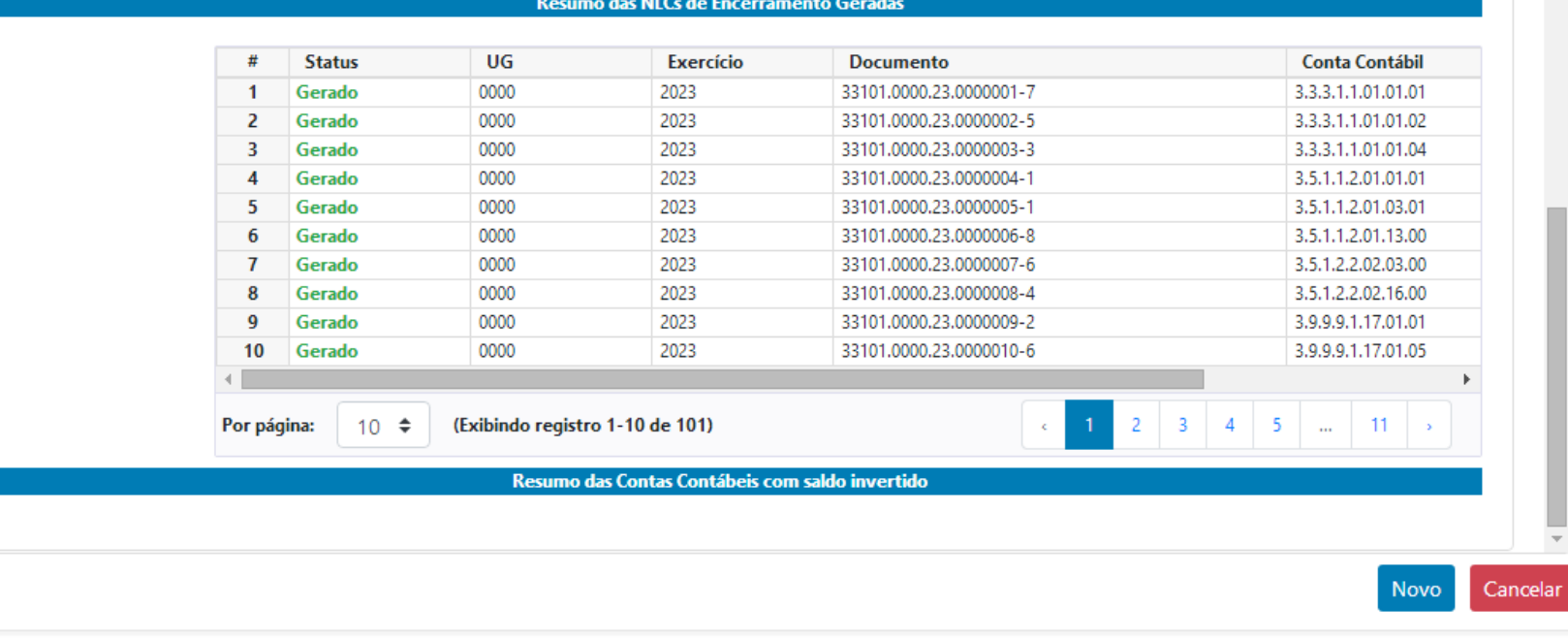

FIPLAN - Sistema Integrado de Planejamento, Contabilidade e Finanças

#### FIPLAX

## Encerramento do exercício Conclusão

Funcionalidade adequada ao padrão Fiplan 2.0 objetivando ganhos de performance e melhorias de usabilidade.

Remoção da Pré-inscrição de Restos a Pagar, simplificando o processo de Inscrição informando apenas a Unidade Orçamentária e Unidade Gestora.

Otimização da geração dos relatórios e adequação às mudanças do Encerramento de Exercício.

Inclusão de novas pendências para saneamento pela unidade antes do encerramento do exercício e exclusão de pendências não mais necessárias.

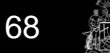

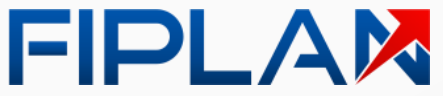

Equipe COSIF

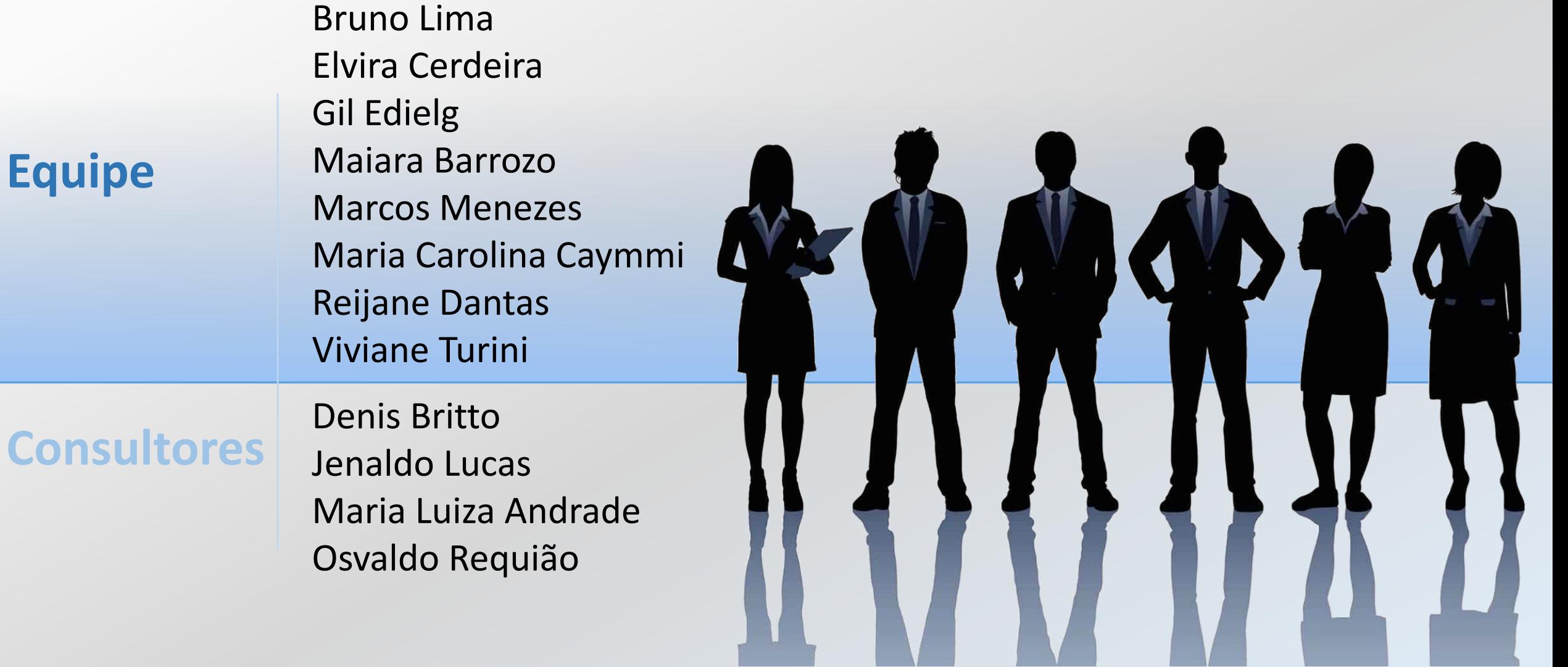

## **Encerramento de Exercício 2023**

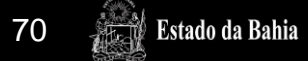